**FRENCH**

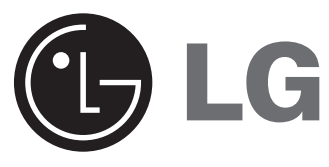

# **Système Multimedia AV MANUEL D'UTILISATION MODÈLE : LAD-9600R**

**Veuillez lire attentivement et en entire le present manuel avant de brancher, d'utiliser et de régler cet appareil.**

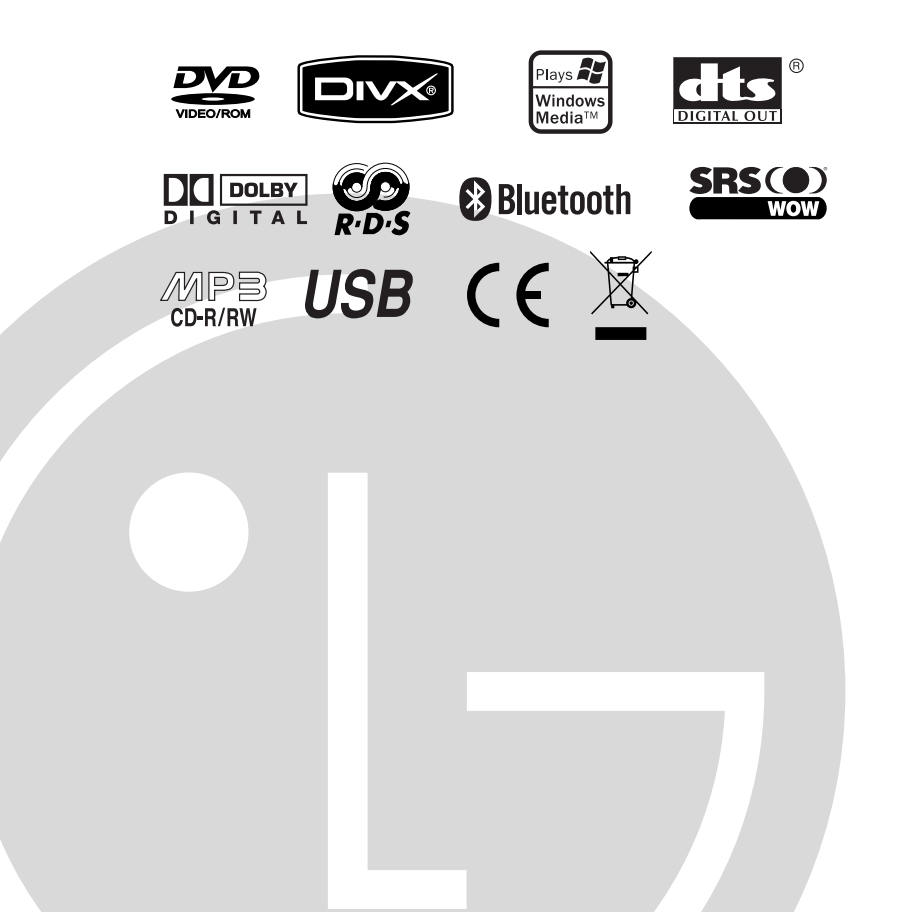

## **Consigne de Sécurité**

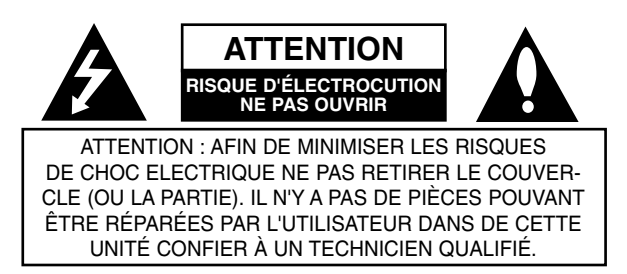

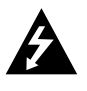

Ce témoin clignotant avec le symbole d'une flèche dans un triangle équilatéral a pour but d'avertir l'utilisateur de la présence d'un voltage dangereux non isolé, dans le boîtier de l'appareil, qui peut s'avérer d'une amplitude suffisante pour provoquer un risque d'électrocution.

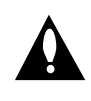

Le point d'exclamation qui se trouve dans un triangle équilatéral a pour but d'avertir l'utilisateur de la présence de directives de fonctionnement ou d'entretien importantes dans le manuel d'instruction qui accompagne l'appareil.

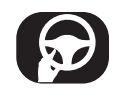

Utilisez toujours l'appareil en toute sécurité. Ne vous laisser pas distraire pendant la conduite, et soyez toujours conscient des conditions de la route. Ne changez aucun réglage et aucune fonction. Garez-vous en bonne et due forme avant de réaliser ces opérations. Pour votre sécurité, certaines fonctions sont désactivées lorsque le frein à main n'est pas enclenché.

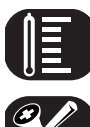

Ne pas utiliser pendant de longues heures à très hautes ou très basses températures entre (-10 et 60°C).

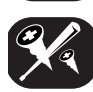

Pour réduire le risque de choc électrique, ne pas retirer le couvercle ou l'arrière de cet appareil. Il n'y a pas de composants pouvant être réparés par l'utilisateur. Confiez tout acte de maintenance à un technicien qualifié.

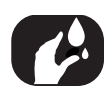

Afin de réduire le risque d'incendie et de choc électrique, ne pas exposer l'appareil aux fuites, aux éclaboussures, à la pluie ou à l'humidité.

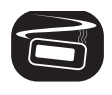

La température extérieure de l'unité peut être très élevée, veuillez donc utiliser l'unité uniquement après l'avoir bien installée dans votre véhicule.

Pendant la conduite, conservez le volume à un niveau raisonnable.

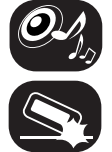

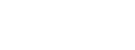

Ne faire tomber et ne pas donner de coups.

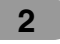

# **Consigne de Sécurité**

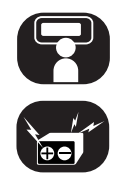

Le conducteur ne doit pas regarder l'écran pendant la conduite. S'il le fait, il sera distrait et cela pourrait provoquer un accident.

Cet appareil a été conçu pour des véhicules munis de batterie de 12 Volts et de branchement négatif. Avant d'installer dans un véhicule de tourisme, un camion, ou un bus, vérifiez le voltage de la batterie. Avant d'éviter toute sous-tension du circuit, déconnectez le câble de la E batterie avant l'installation.

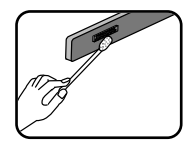

Essuyez régulièrement les prises à l'arrière du panneau avant avec un coton-tige imbibé d'alcool.

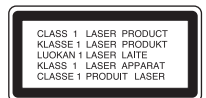

**CAUTION :** This product uses a Laser System. To ensure proper use of this product, please read this owner's manual carefully and retain it for future reference. Should the unit require maintenance, contact an authorized service center. Performing controls, adjustments, or carrying out procedures other than those specified herein may result in hazardous radiation exposure. To prevent direct exposure to laser beam, do not try to open the enclosure. Visible laser radiation when open. DO NOT STARE INTO BEAM.

#### **Élimination de votre ancien appareil**

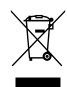

- 1. Ce symbole, représentant une poubelle sur roulettes barrée d'une croix, signifie que le produit est couvert par la directive européenne 2002/96/EC.
- 2. Les éléments électriques et électroniques doivent être jetés séparément, dans les vide-ordures prévus à cet effet par votre municipalité.
- 3. Une élimination conforme aux instructions aidera à réduire les conséquences négatives et risques éventuels pour l'environnement et la santé humaine.
- 4. Pour plus d'information concernant l'élimination de votre ancien appareil, veuillez contacter votre mairie, le service des ordures ménagères ou encore la magasin où vous avez acheté ce produit.

 $\epsilon$ 

Ce produit a été fabriqué dans le respect des Directives 2005/83/EEC (ANNEXE I, 3.2.9), 72/245/EEC, et 2006/95/EC.

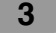

# **Table des matières**

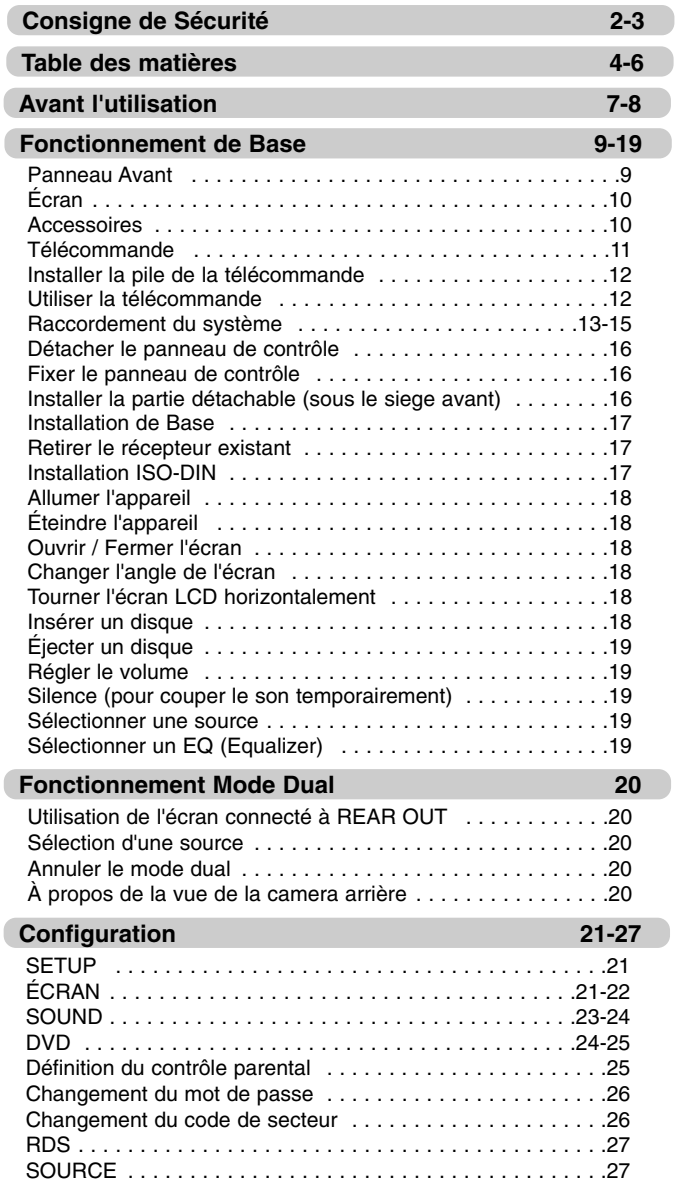

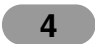

# **Table des matières**

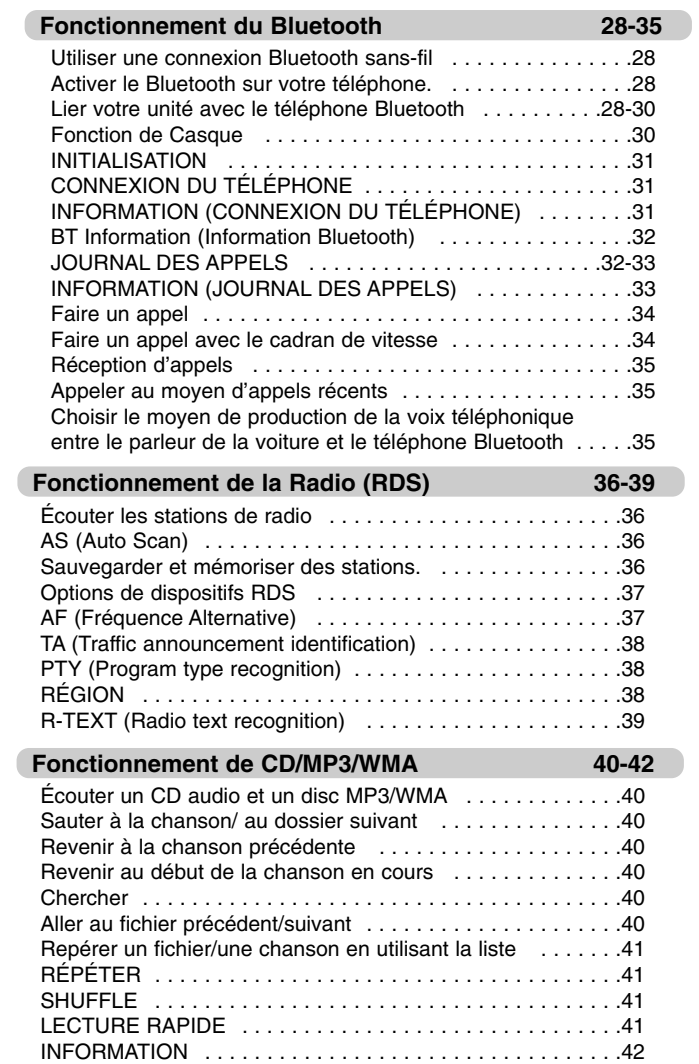

# **Table des matières**

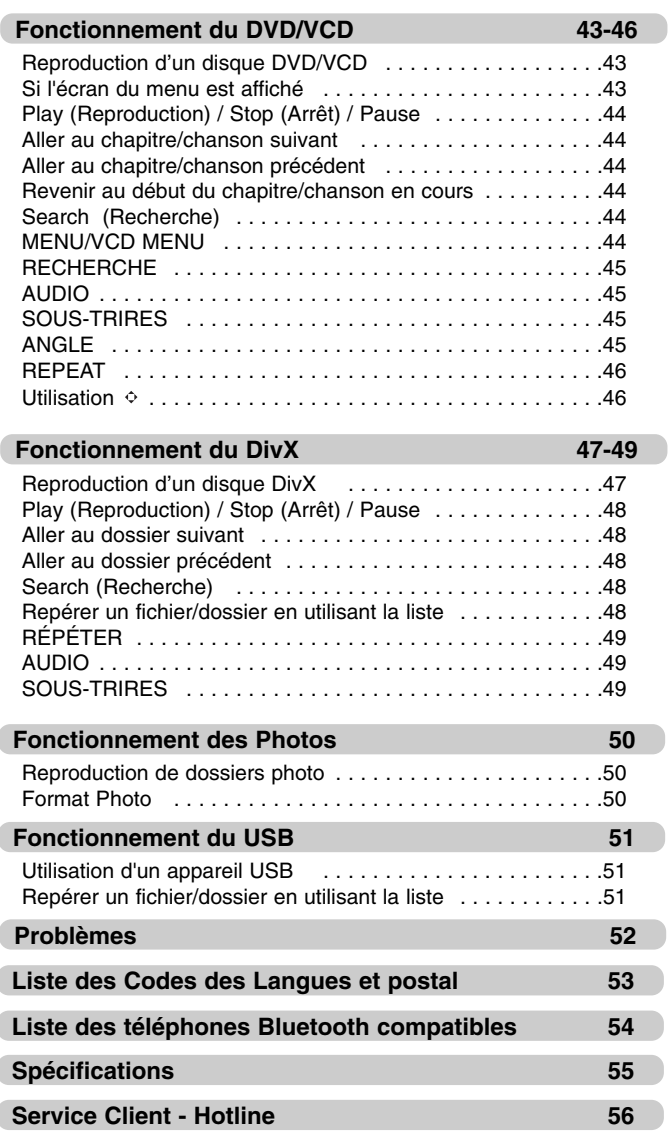

# **Avant l'utilisation**

Une section dont le titre comprend un des symboles suivants s'applique uniquement au disque représenté par ce symbole.

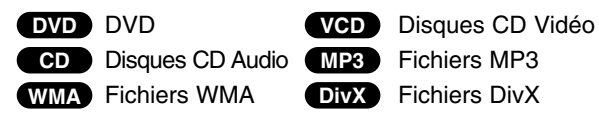

#### **À propos de l'affichage du symbole**

Lorsque vous regardez un DVD, et essayez de faire une opération, il se peut que cela ne fonctionne pas du fait de la programmation du disque. Si tel est le cas, l'appareil montre le bouton  $\mathbb{C}$  à l'écran.

#### **Types de disques lisibles**

DVD

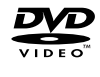

(disque de 12 cm)

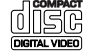

Disques CD (VCD) (disque de 12 cm)

Disques CD audio ole

(disque de 12 cm)

De plus, cet appareil lit mes DVD±R, DVD±RW et CD-R ou CD-RW contenant des fichiers audios, MP3 ou WMA.

- En fonction des conditions de l'appareil d'enregistrement ou du disque CD-R/RW (ou DVD±R/±RW), certains disques CD-R/RW (ou DVD±R/±RW) ne peuvent pas être lus par cet appareil.
- Ne pas coller d'étiquette ou de papier sur les faces des disques (face étiquetée ou enregistrée).
- Ne pas utiliser de disques aux formes irrégulières (ex. : en forme de cœur ou octogonaux). Cela pourrait provoquer un mauvais fonctionnement.

#### **Remarques sur les DVDs et CDs Vidéo**

Certaines opérations de lecture des DVDs et CDs Vidéo peuvent être programmées par les logiciels des fabricants. Cet appareil lie les DVDs et CDs Vidéo en fonction de leur contenu, c'est pourquoi certaines fonctionnalités peuvent ne pas être disponibles ou bien certaines fonctions peuvent être ajoutées.

**7**

# **Avant l'utilisation**

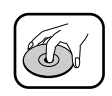

• Un disque défectueux ou sali peut faire couper le son pendant la lecture.

• Ne pas coller de papier, de bande adhésive, etc. sur la surface.

- Manipulez le disque en le tenant par les bords.
- Ne pas toucher la surface non étiquetée du disque.

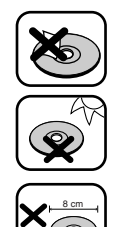

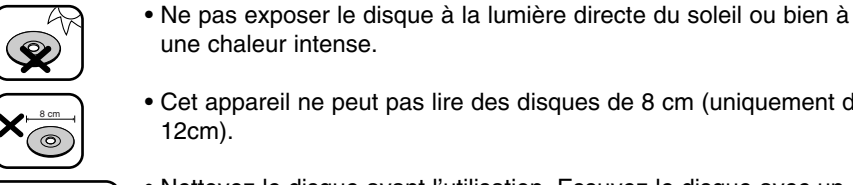

- Cet appareil ne peut pas lire des disques de 8 cm (uniquement de 12cm).
- Nettoyez le disque avant l'utilisation. Essuyez le disque avec un chiffon de nettoyage, en allant du centre vers l'extérieur.
- N'utilisez jamais de solvants, tels que la benzine ou l'alcool, pour nettoyer le disque.

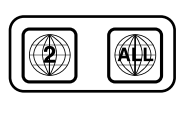

#### **Code région**

une chaleur intense.

Cet appareil a été et fabriqué pour la lecture de matériels de zone « 2 ». Il peut donc lire uniquement les DVD étiquetés avec la même zone ou avec "TOUTE ZONE".

#### **Remarques sur les Codes des Régions**

- La plupart des disques DVD comporte une planète comprenant un ou plusieurs chiffres dedans clairement visibles sur la couverture. Ce numéro doit coïncider avec le code régional de votre lecteur DVD de voiture ou la lecture ne pourra pas être effectuée par cet appareil.
- Si vous essayez de lire un DVD dont le code de région est différent à celui de votre lecteur, vous verrez affiché sur le moniteur TV le message suivant "Vérification Code Régional".

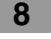

#### **Panneau Avant**

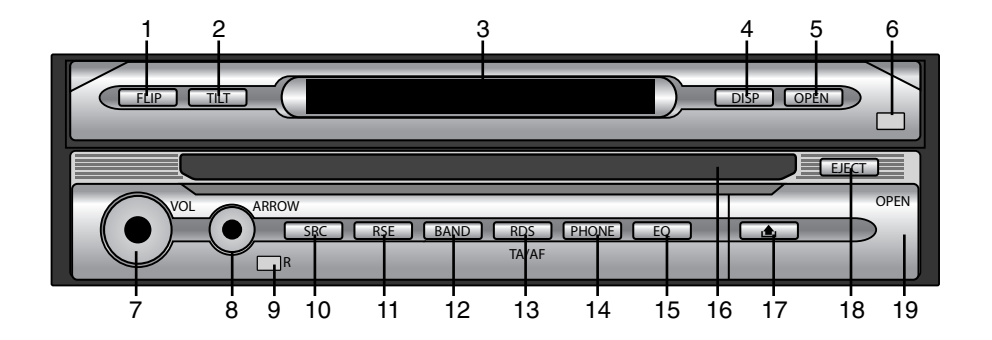

- **1. FLIP**
	- Pour tourner l'écran LCD horizontalement de manière temporaire lorsque celui-ci est droit.
- **2. TILT** Pour régler l'angle de l'écran.
- **3**. FENÊTRE D'AFFICHAGE
- **4. DISP**
- Pour sélectionner un affichage différent. **5. OPEN/CLOSE**
- Pour ouvrir ou fermer l'écran.
- **6. DIMMER SENSOR**
- **7. VOL.** (Volume)
	- Pour régler le volume.
	- Arrêt (appuyez pendant plusieurs secondes)
	- Silence (appuyez brièvement)

#### 8. FLECHES  $\triangle$ /**V/4/**

- (haut/bas/gauche/droite) • Pour sélectionner les dossiers
- (haut/bas) • Pour sélectionner les menus (haut/bas/gauche/droite)
- Sauter (gauche/droite)
- Recherche (gauche/droite)
- Pour sélectionner une station préréglée (haut/bas)
- Entrer

#### **9. CAPTEUR A DISTANCE**

- **10. SRC** (Source)
	- Pour modifier les sources.
- **11**. **RSE** (Service arrière) Pour lire 2 sources différentes en tant que source principale et source secondaire.
- **12. BAND** Pour sélectionner la fréquence.
- **13. RDS**
	- Pour sélectionner le TA on/off (Appuyez brièvement)
	- Pour sélectionner le AF on/off (Appuyez plus longuement)
- **14. PHONE**
	- Pour sélectionner le téléphone.
- **15. EQ**
- Pour sélectionner plusieurs variations d'équaliseur.
- **16.** Tiroir du disque
- **17.**
- Pour retirer le panneau de contrôle. **18. EJECT**

Pour éjecter le disque de l'appareil.

19. **port** USB

Pour retirer le couvercle à l'avant.

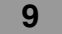

#### **Écran**

 $\bigcap$ 

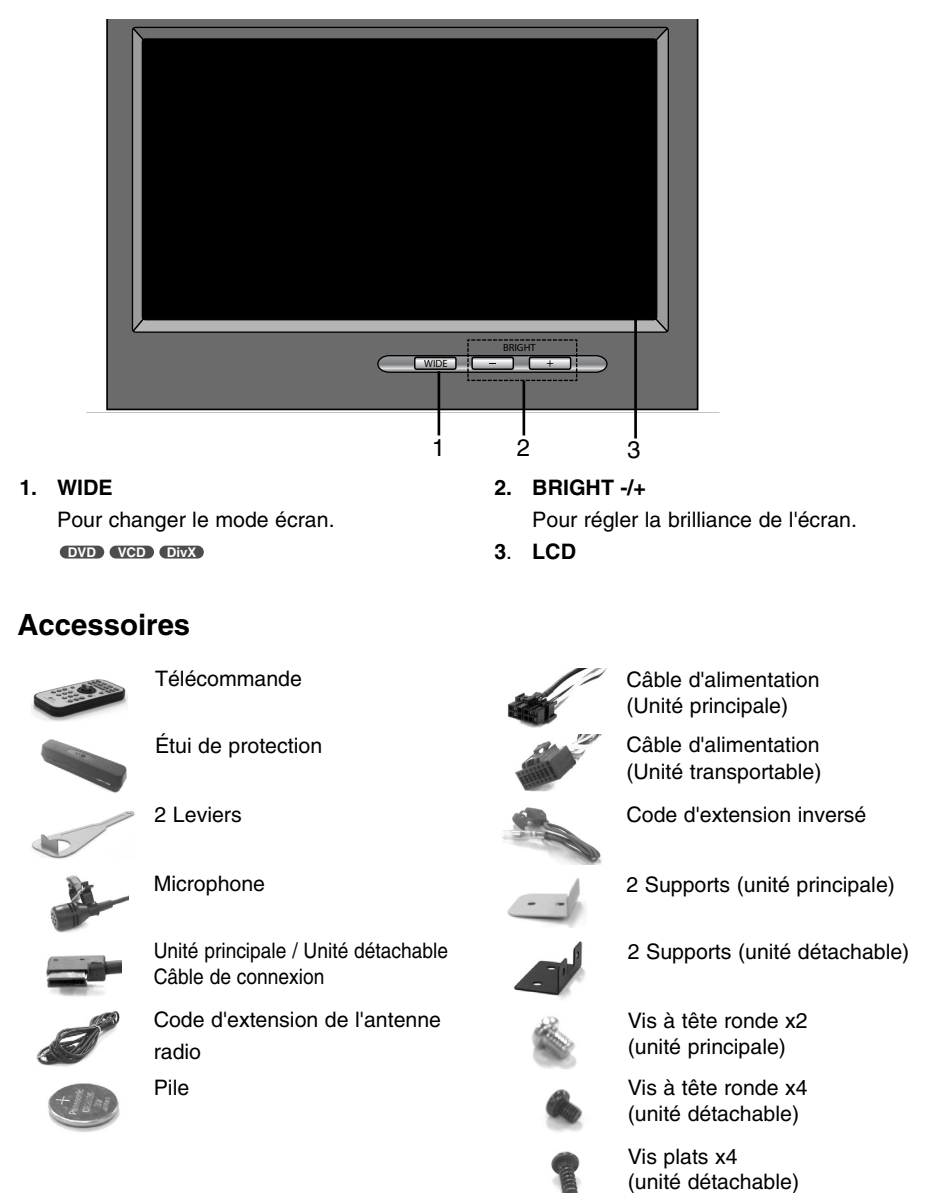

#### **Télécommande**

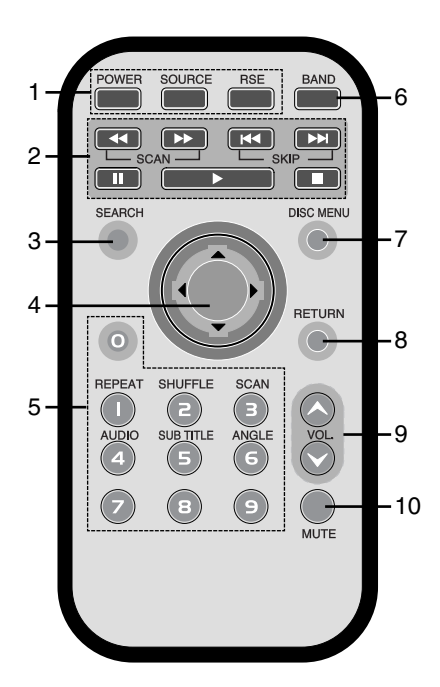

#### **1. POWER**

Pour allumer/éteindre l'appareil. **SOURCE** Pour sélectionner une source. **RSE** (Service arrière) Pour lire 2 sources différentes en tant que source principale et source secondaire.

- **2.** SKIP  $\left|\frac{4}{1}\right|$ 
	- Pour aller au chapitre, piste ou fichier suivant (précédent).
	- Pour revenir au début du chapitre, piste ou fichier en cours.

SCAN <<//></> **SCAN** 

Recherche Lecture Arrière (Avant)  $STOP$  **R** PLAY  $\triangleright$  PAUSE **II** 

- **3. SEARCH DVD**
	- Pour sélectionner un chapitre ou un titre.
- 4. FLECHES  $\triangle$ /**V/</>** (haut/bas/gauche/droite) • Pour sélectionner les dossiers (haut/bas)
	- Pour sélectionner les menus
	- (haut/bas/gauche/droite)
	- Sauter (gauche/droite)
	- Recherche (gauche/droite)
	- Pour sélectionner une station préréglée

#### (haut/bas) **ENTER**

Pour confirmer la sélection d'un menu.

#### **5. 0-9 touches numériques**

- Pour sélectionner les éléments numériques du menu.
- Pour sélectionner la fréquence d'une radio sauvegardée (1-6).

#### **REPEAT**

- Pour répéter le chapitre, la piste, le titre ou le fichier.
- **SHUFFLE CD MP3 WMA**
- Pour lire les pistes ou les fichiers dans un ordre aléatoire.

#### $SCAN$  **CD**

• Pour lire les 10 premières secondes de chaque piste.

#### **AUDIO**

- Pour sélectionner la langue audio.
- **SUBTITLE DVD DivX**
- Pour sélectionner la langue des sous-titres.
- **ANGLE DVD**
- Pour sélectionner un angle de prise de vue pour le DVD si disponible.
- **6. BAND**
	- Pour sélectionner les bandes FM et MW(AM).
- **7. DISC MENU**
	- Pour accéder au menu du disque DVD.
- **8. RETURN** Pour afficher le menu avec PBC.

#### **9. VOLUME**

Pour régler le niveau du volume.

#### **10**. **MUTE**

Pour couper le volume.

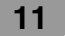

#### **Installer la pile de la télécommande**

Retirez la protection à l'arrière de la télécommande à l'aide d'un stylo ou d'un crayon, puis insérez la pile en respectant la polarité (+) et (-).

- 1 Retirez la protection du boîtier de la pile à l'aide d'un crayon ou d'un stylo.
- 2 Installez la pile dans son emplacement.
- 3 Remettez la protection du boîtier à pile en place.

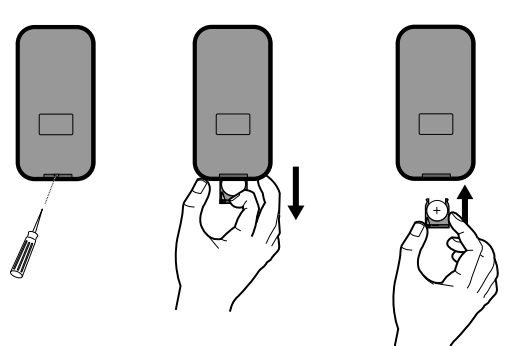

#### **Utiliser la télécommande**

Dirigez la télécommande dans la direction du panneau avant pour l'actionner.

#### *Remarques*

- Utilisez uniquement une pile au lithium CR2025 (3V).
- Retirez la pile si la télécommande ne va pas être utilisée pendant longtemps.
- Ne pas laisser l'appareil dans un endroit chaud ou humide.
- Ne pas manipuler la pile avec des outils métalliques.
- Ne pas conserver la piles avec des objets métalliques.
- En cas de fuite, essuyez la télécommande et installez une nouvelle pile.

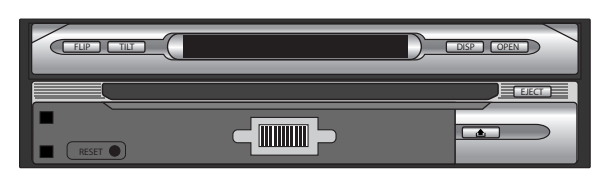

#### **RESET**

Si l'appareil ne fonctionne pas correctement, appuyez sur la touche RESET à l'aide d'un stylo ou d'un outil similaire.

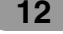

 $\big)$ 

#### **Raccordement du système**

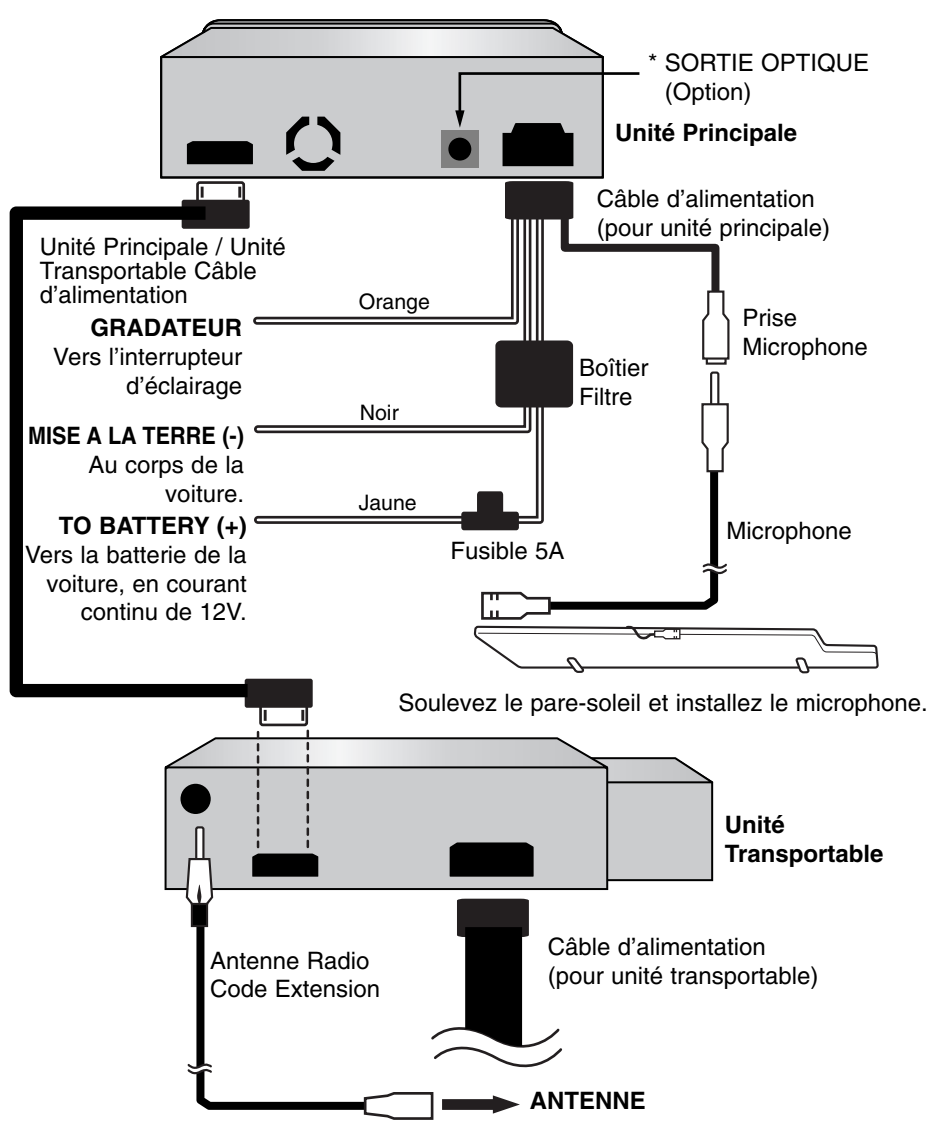

\* Branchement à un appareil optique.

Branchement à un amplificateur muni d'un système stéréo numérique (PCM) ou bien à un récepteur Audio/Vidéo muni d'un décodeur multicanal.

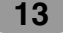

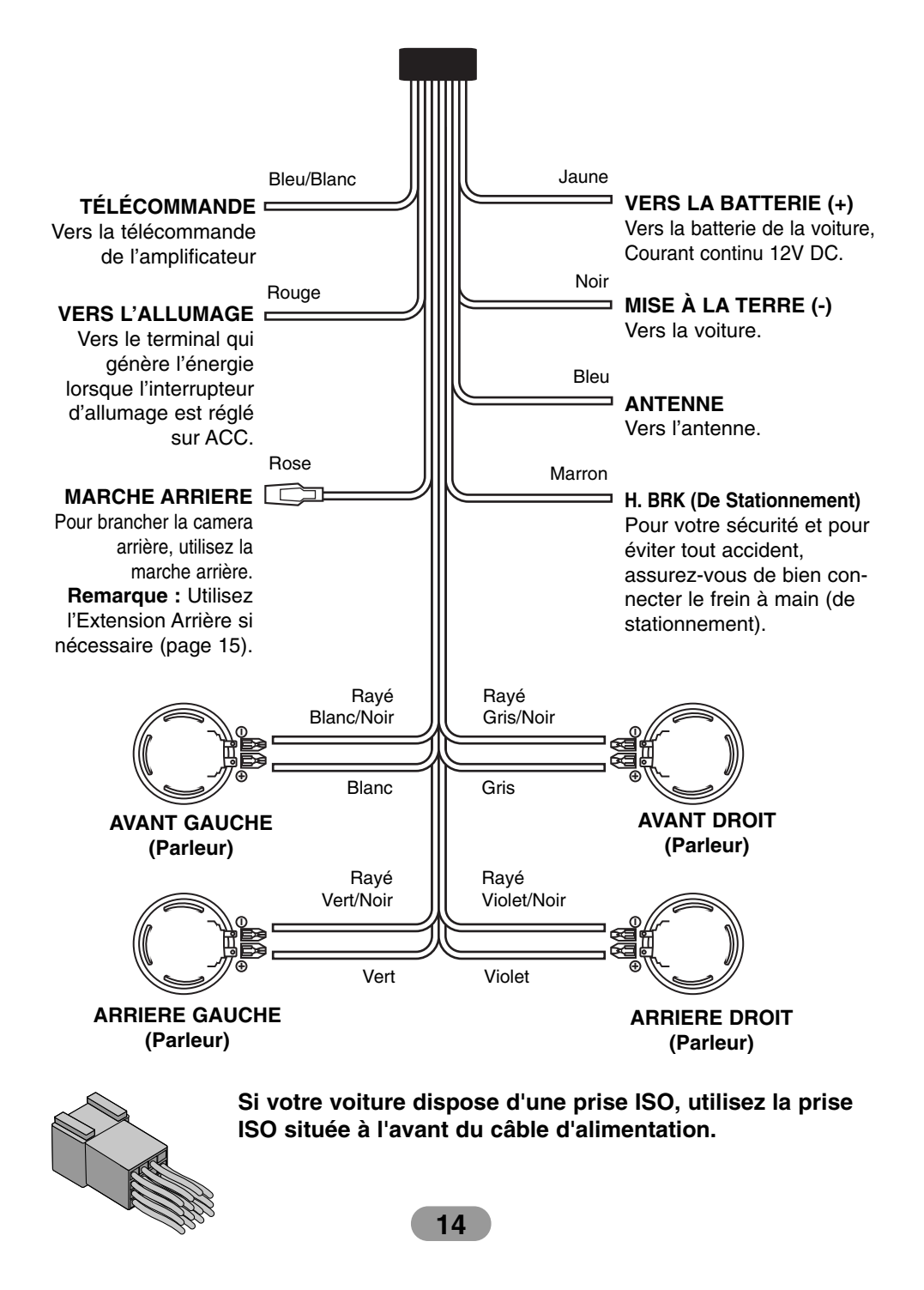

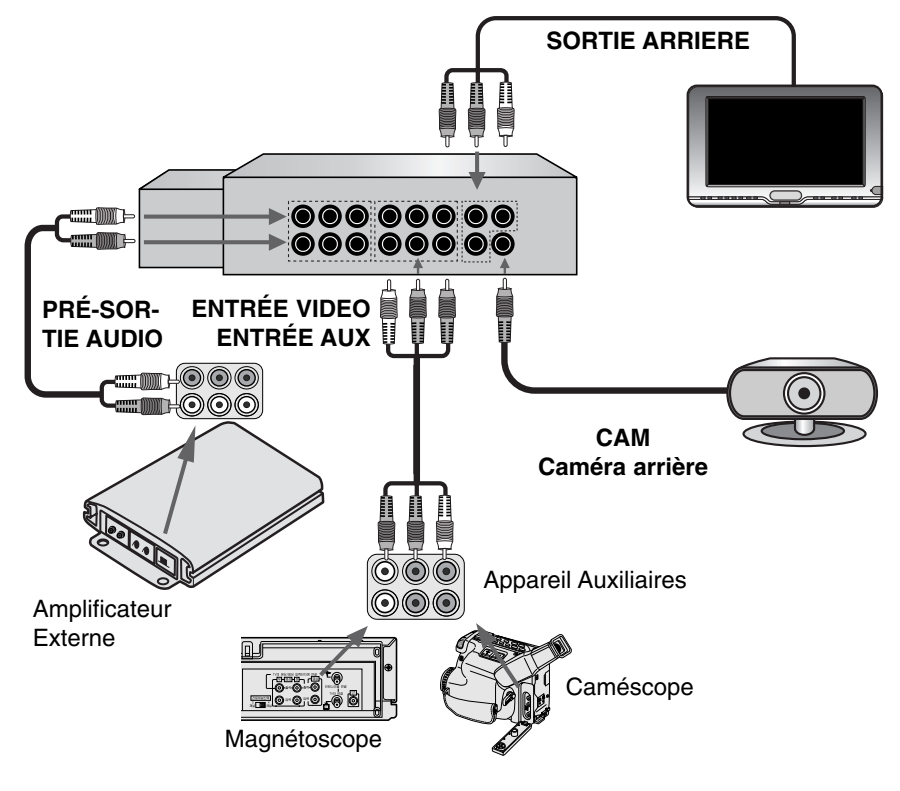

#### **Brancher la Marche Arrière**

Si vous utilisez la camera arrière optionnelle, vous devez connecter la marche arrière.

- 1. Fixez le câble de la lampe arrière.
- 2. Fixez fermement avec des pinces à bec effilé.

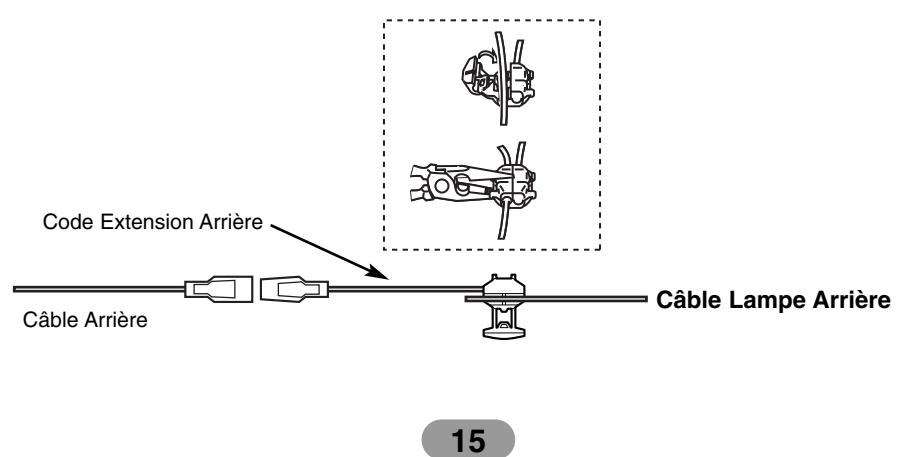

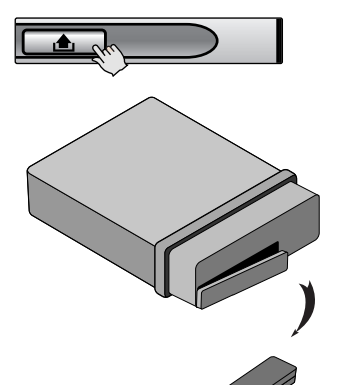

#### **Détacher le panneau de contrôle**

Vous pouvez détacher le panneau de contrôle lorsque vous sortez de la voiture.

Lorsque vous détachez ou fixez le tableau de contrôle, faites attention de ne pas endommager les prises situées à l'arrière du panneau et sur le support.

- 1. Appuyez sur " $\triangle$ " pour déverrouiller le panneau de contrôle.
- 2. Tirez le panneau de contrôle.
- 3. Rangez-le dans l'étui fourni.

Protective Case

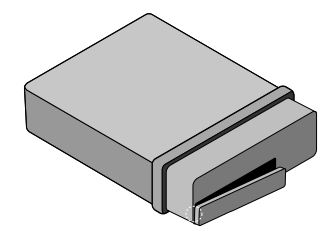

#### **Fixer le panneau de contrôle**

- 1. Insérez le côté gauche du panneau dans l'interstice du support.
- 2. Appuyez sur le côté droit pour le fixer au support.

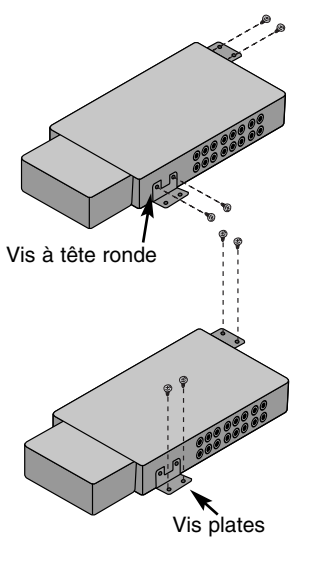

#### **Installer la partie détachable (sous le siege avant)**

Assurez-vous d'utiliser les vis plates de la bonne longueur afin de ne pas endommager la voiture.

#### **Installation de Base**

Avant l'installation, assurez-vous que l'interrupteur est sur OFF et retirez la prise de la batterie de la voiture pour éviter tout court-circuit.

- 1. Retirez le récepteur existant.
- 2. Faites les branchements nécessaires.
- 3. Installez le cadre d'installation.
- 4. Installez l'appareil dans le cadre d'installation.

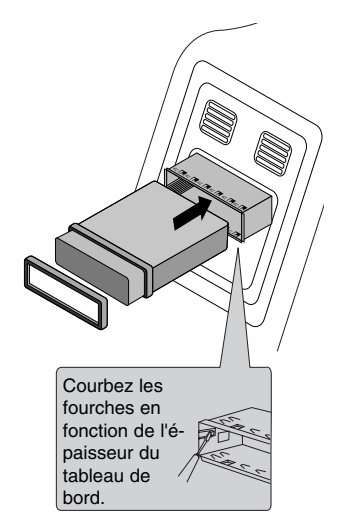

#### **Retirer le récepteur existant**

S'il y a déjà un cadre d'installation, dans l'emplacement, vous devez l'enlever.

- 1. Retirez le support arrière de l'appareil.
- 2. Retirez le panneau avant et les anneaux de fixation de l'appareil.
- 3. Insérez le levier  $\bullet$  dans le trou du côté de l'appareil. Faites de même de l'autre côté et retirez l'appareil de son cadre.

#### **Installation ISO-DIN**

- 1. Faites glisser l'appareil dans le cadre ISO-DIN.
- 2. Installez les vis retirées de l'ancien appareil.
- 3. Faites glisser l'unité et le cadre dans l'ouverture du tableau de bord.
- 4. Installez le tableau de bord et la plaque d'adaptation.
- 5. Installez les anneaux de fixation à l'appareil.

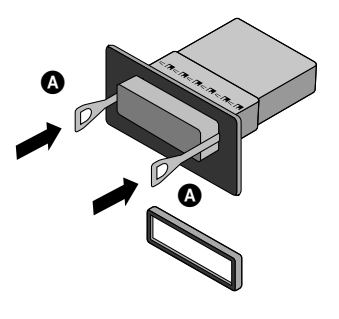

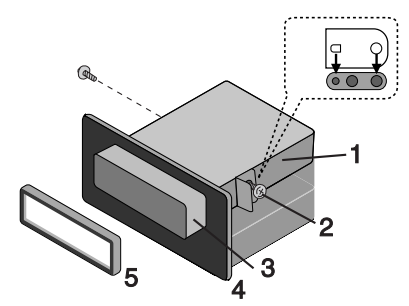

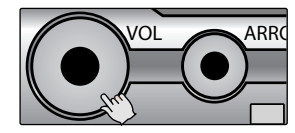

#### **Allumer l'appareil**

Appuyez sur n'importe quelles touches (sauf DISP ou EJECT).

#### **Éteindre l'appareil**

Maintenez appuyée la touche "VOL".

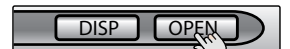

**Ouvrir / Fermer l'écran**

Appuyez sur la touche "OPEN(CLOSE)". L'écran LCD s'ouvre ou se ferme.

#### *Remarque*

L'écran LCD se ferme automatiquement lorsque vosu éteignez l'appareil.

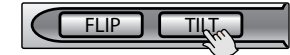

#### **Changer l'angle de l'écran**

Appuyez sur la touche "TILT" pour régler l'inclinaison de l'écran LCD. Chaque fois que vous appuyez, le 'écran LCD change son angle petit à petit.

#### *Remarque*

L'angle de l'écran LCD sera mémorisé et l'écran reviendra directement à cette position lors de la prochaine ouverture.

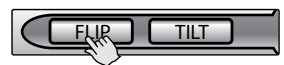

#### **Tourner l'écran LCD horizontalement**

Appuyez sur la touche "FLIP".

Lorsque l'écran LCD est droit et qu'il bloque le fonctionnement de la climatisation, vous pouvez mettre l'écran en position horizontale en un instant.

Pour revenir à la position normale, appuyez de nouveau sur "FLIP".

#### *Remarque*

L'écran LCD revient automatiquement à sa position d'origine avec un bip sonore au bout de 10 secondes..

#### **Insérer un disque**

Le disque est aspire et la lecture démarre automatiquement.

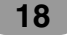

#### **Éjecter un disque**

Appuyez sur la touche "EJECT". Le disque est éjecté de son tiroir.

#### *Remarque*

Si le disque éjecté n'est pas retire dans les 10 secondes, il est automatiquement aspiré par l'appareil.

#### **Régler le volume**

Faites tourner la molette "VOL" pour régler le niveau sonore. *Remarque*

#### Lorsque l'unité est éteinte, le niveau sonore est mémorisé. Lorsque vous rallumez l'appareil, il fonctionnera avec le volume mémorisé.

#### **Silence (pour couper le son temporairement)**

Appuyez sur la molette "VOL" pendant l'écoute de n'importe quelle source. Pour réactiver le volume, appuyez sur n'importe quelle touche (sauf les touches TILT, FLIP, OPEN (CLOSE) ou EJECT).

#### **Sélectionner une source**

Appuyez sur la touche "SRC" à plusieurs reprises pour séectionner une source.

 $FM \rightarrow DISC \rightarrow USB \rightarrow VIDEO \rightarrow AUX$ 

Vous ne pouvez pas sélectionner une source si celle-ci n'est pas prête.

#### **Sélectionner un EQ (Equalizer)**

Appuyez sur la touche "EQ" à plusieurs reprises pour sélectionner un égaliseur. Le mode change comme suit :  $FLAT \rightarrow POP \rightarrow CLASSIC \rightarrow ROCK \rightarrow JAZZ \rightarrow VOCAL$ 

- $\rightarrow$  SALSA  $\rightarrow$  SAMBA  $\rightarrow$  USER  $\rightarrow$  WOW
- POP : Optimisé pour le R&B, la Soul et la musique Country.
- CLASSIC : Optimisé pour la musique d'orchestre.
- ROCK : Optimisé pour le Hard Rock et le Heavy Metal.
- JAZZ : Son calme avec une impression de douceur.
- VOCAL : Réalisme puissant avec une excellente qualité de son.
- SALSA : Acoustique de la Salsa.
- SAMBA : Acoustique de la Samba.
- 
- USER : Utilisez ce menu pour régler le niveau sonore désiré.<br>• WOW : Profitez du son SRS et TruBass en même temps. : Profitez du son SRS et TruBass en même temps.

#### *Remarques*

- **SRS COV** est une marque déposée de SRS Labs, Inc.
- La technologie WOW est sous licence de SRS Labs, Inc.

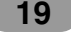

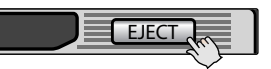

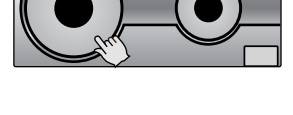

ADD.

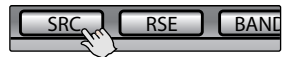

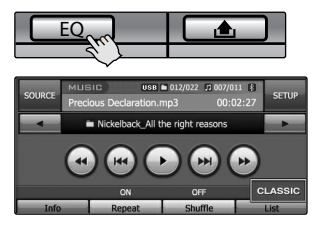

### **Fonctionnement Mode Dual**

#### **Utilisation de l'écran connecté à REAR OUT**

Vous pouvez lire 2 sources différentes en tant que source primaire et secondaire.

Vous pouvez écouter la source principale au travers des hautparleurs et la source secondaire via l'écran connecté aux prises REAR OUT.

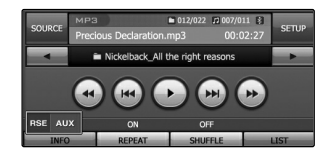

#### **Sélection d'une source**

Appuyez sur la touche "RSE" à plusieurs reprises pour sélectionner une source. Le mode change comme suit RSE DVD  $\rightarrow$  RSE USB  $\rightarrow$  RSE VIDEO  $\rightarrow$  RSE AUX

- RSE DVD
- Vous pouvez sélectionner le lecteur DVD inclus.
- RSE USB
- Vous pouvez sélectionner le port USB inclus.
- RSE VIDEO Vosu pouvez sélectionner le composant relié aux prises VIDEO IN.
- RSE AUX Vous pouvez sélectionner le composant relié aux prises AUX IN.
- *Remarque*

Vous ne pouvez pas sélectionner une source si celle-ci n'est pas prête.

#### **Annuler le mode dual**

Maintenir appuyée la touche "RSE". RSE OFF apparaît.

#### **À propos de la vue de la camera arrière**

Grâce à la caméra arrière optionnelle, vous pouvez faire une marche arrière dans une place parking très étroite tout en surveillant l'écran.

#### *Remarques*

- Vous pouvez relier la caméra vidéo en tant que caméra arrière en la banchant à la prise REAR OUT CAM pour vous faciliter la tache.
- Lorsque vous êtes en marche arrière (R), vous pouvez voir ce qu'il y a derrière votre véhicule en branchant la caméra arrière.

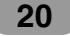

#### **Configuration**

#### **SETUP**

Vous pouvez personnaliser les différentes options en fonction de vos besoins particuliers. Appuyez sur la touche "SETUP". L'écran de Configuration apparaît.

#### **ÉCRAN**

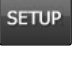

 $\overline{\phantom{a}}$  LANGUAG

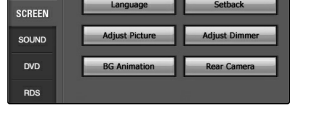

#### **Langue**

Vous pouvez régler la langue d'affichage. Appuyez sur la touche de la langue désirée.

#### **Inclinaison**

Vous pouvez déplacer légèrement l'écran LCD vers l'avant ou vers l'arrière.

• Oui : pour activer les fonctions.

• Non : pour annuler les fonctions.

#### **Réglage Image**

#### **Brillance**

Vous pouvez régler la brillance de l'écran. Appuyez sur les touches < ou > pour affiner les réglages.

#### **Contraste**

Vous pouvez régler le contraste de l'écran. Appuyez sur les touches < ou > pour affiner les réglages.

#### **Réglage Gradateur**

#### **Contrôle Auto Gradateur**

Les réglages de la lumière du gradateur pour le jour, le soir et la nuit sont sauvegardés séparément. La brillance de l'écran LCD se règle automatiquement en

fonction de la lumière basée sur les valeurs réglées.

- Oui : pour activer les fonctions.
- Non : pour annuler les fonctions.

#### *Remarque*

Appuyez sur la touche **pour quitter l'écran en cours et** revenir au précédent.

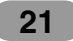

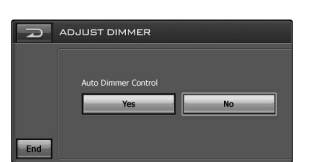

 $\blacksquare$ 

**Section** 

 $\overline{\phantom{0}}$ ⊏

#### $\bigodot$ **Configuration**

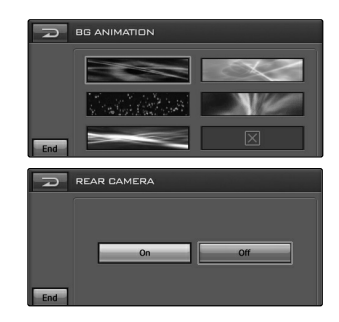

#### **Animation Fonds**

Vous pouvez sélectionner un des 5 modes. Le changement de son s'affiche pendant la lecture. Touchez la touche de l'image désirée.

#### **Caméra Arrière**

- On : La vue arrière via la camera arrière s'affiche automatiquement à l'écran lorsque vous actionnez la marche arrière.
- Off : Annule cette fonction.

#### *Remarque*

Appuyez sur la touche pour quitter l'écran en cours et revenir au précédent.

#### $\bigcirc$ **Réglage**

#### **SOUND**

#### **Équilibre/Atténuateur**

- 1. Touchez le bouton « Droit » ou « Gauche ». Ajustez l'équilibre- l'équilibre du haut-parleur entre la voix à gauche et à droite.
- 2. Touchez le bouton « Avant » ou « Arrière ». Ajustez l'atténuateur- l'équilibre du haut-parleur entre les haut-parleurs avant et arrière.

#### **Haut-parleur de graves**

#### **Niveau de Sortie**

Touchez le bouton  $\triangleleft$  ou  $\triangleright$  pour choisir le niveau de sortie. **Fréquence de coupure**

Les fréquences 80/120/160 Hz sont envoyées au caisson de basse.

La fréquence de coupure est choisie selon le réglage du haut-parleur de graves, pour que vous puissiez profiter purement des effets basse fréquence à partir du caison de basse, s'il est connecté.

**Éteint:** Pour annuler la fonction.

#### $\bullet$  **SRS WOW**

Vous pouvez établir divers effets 3D pour les sons (1~10). Touchez le bouton < ou ▶ pour bien faire le réglage.

- SRS : Profitez du SRS et du TruBass en même temps
- FOCUS : Améliore la résolution du son
- TruBass : Améliore les sons graves pour les rendre spectaculaires.

#### *Remarques*

- **SRS(e)** est une marque de SRS Labs, Inc.
- La technologie WOW est incorporée sous licence de SRS Labs, Inc.
- **Égaliseur Utilisateur**

Il permet d'ajuster le mode du son et de garder vos propres ajustements dans la mémoire. Touchez le bouton  $\triangle$  ou  $\nabla$  pour ajuster le niveau de chaque bande de fréquence.

#### **Filtre pour le passage en-haut**  Permet de sortir toutes les fréquences plus hautes que celle sélectionnée, selon votre préférence.

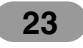

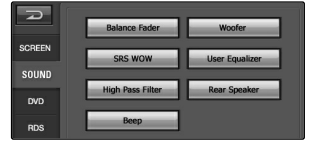

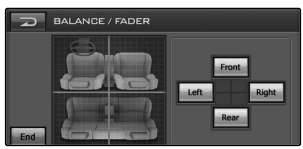

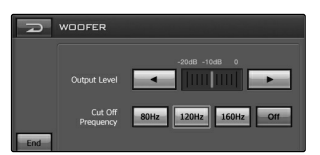

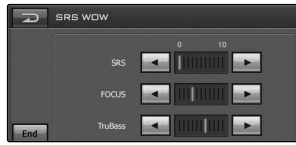

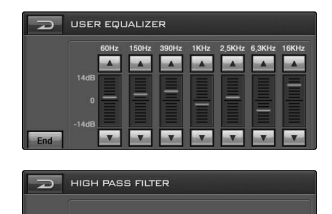

90Hz 135Hz 180Hz 220Hz Off

# **Réglage**

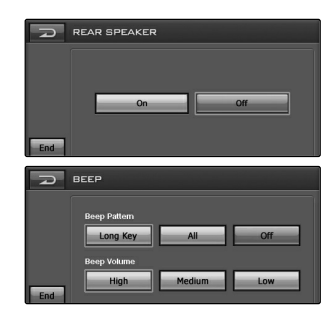

#### **Haut-parleur en arrière Allumé:** Démarre la sortie du haut-parleur en arrière **Éteint:** Annule la fonction

**e** Bip

#### **Configuration du Bip**

- Longue clef : Quand vous tenez le bouton pendant une certaine période plus au moins longue, vous allez écouter le son d'un bip.
- Tous : Quand n'importe quel bouton est touché, le son d'un bip va s'écouter

**Volume du bip :**

Ajuste le volume du bip (Haut/Moyen/Bas)

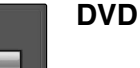

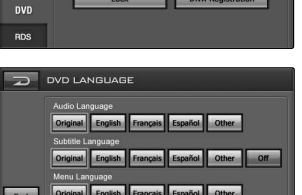

Aspect Ra

#### **Langue DVD**

#### **Langue d'Audio**

Si le disque contient plusieurs langues d'audio, vous pouvez changer pour une autre langue d'audio.

#### **Langue des Sous-titres**

Si le disque contient plusieurs langues de sous-titre, vous pouvez changer pour une autre langue sous-titre. Pour effacer le sous-titre, choisissez le bouton « Arrêt».

#### **Langue du Menu**

Si le disque contient plusieurs langues de menu, vous pouvez changer pour une autre langue.

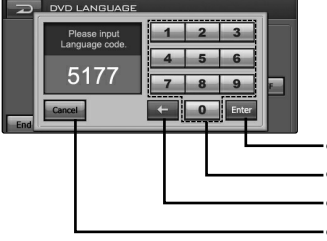

#### **Autres**

Si la langue que vous désirez n'est pas dans la liste des menus de langage. Référez-vous à la page 53 pour trouver le code de la langue.

- Confirmez le code entré
- Keypad bouton

• Effacez le caractère précédent à la position du curseur • Annule la fonction

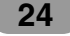

# **Réglage**

### **Rapport largeur/ longueur**

**Large**

Sélectionner quand le rapport largeur/ longueur de votre écran est fixé à 16 :9 (Large de l'écran)

#### **Boîte aux lettres**

Sélectionner quand le rapport largeur/ longueur de votre écran est fixé à 4:3 (Écran conventionnel). Tandis que vous voyez une image de large écran, les barres noires apparaissent en-haut et en-bas de l'écran.

#### **Panscan**

Sélectionner quand le rapport largeur/ longueur de votre écran est fixé à 4 :3.

Tandis que vous voyez une image large, les barres noires n'apparaissent pas. Les bords à droite et à gauche des images ne seront pas montrés sur l'écran.

#### **Serrure**

Vous pouvez assurer le dispositif de l'usage non autorisé, en assignant un mot de passe. En plus, vous pouvez indiquer un niveau de classification: Si vous choisissez un niveau de classification, c'est-à-dire un seuil, inférieur à celui trouvé dans le DVD entré, il ne marchera pas à moins que le mot de passe soit introduit.

Si vous avez déjà indiqué un mot de passe, entrez tout d'abord l'ancien mot de passe avec les boutons numériques 0-9.

#### **Définition du contrôle parental**

Sélectionnez le bouton âge-approprié voulu 1-8. Pour effacer le bouton âge-approprié voulu, sélectionnez le bouton « Éteint »

#### *Remarques*

- Niveau de classification: cela signifie que certains DVDs sont équipés avec un code pour définir l'âge appropriée du dégagement.
- Si vous n'avez pas encore indiqué un mot de passe, par défaut le mot de passe sera 0000.
- Si vous oubliez le mot de passe, entrez un numéro de 6 chiffres « 210499 » et le mot de passe sera effacé. (Tout d'abord, avant d'exécuter le disque, utilisez le bouton numérique de la télécommande dans l'écran du DVD)

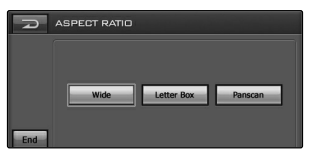

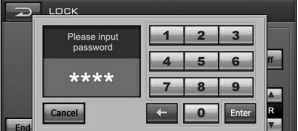

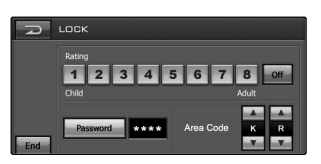

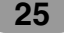

# **Réglage**

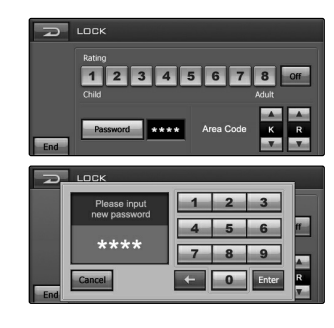

#### **Changement du mot de passe**

- 1. Touchez le bouton "mot de passe"
- 2. Entrez le nouveau mot de passe avec les boutons numériques 0-9
- 3. Confirmez le nouveau mot de passe avec les boutons numériques 0-9
- 4. Touchez le bouton « Enter » pour changer le mot de passe pour le nouveau mot de passe choisi.

#### **Changement du code de secteur**

- 1. Pressez sur le bouton ▲ ou ▼ pour sélectionner le code de secteur. Référez-vous à la page 53 pour chercher le code de secteur.
- 2. Pressez le bouton « FIN » pour sortir du menu de configuration.

#### *Remarques*

- Si vous n'avez pas encore choisi un mot de passe, le mot de passe par défaut sera 0000.
- Ne pas oublier le mot de passe. Un nouveau mot de passe ne pourra pas être choisi sans votre ancien mot de passe.

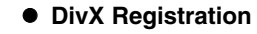

On vous fournit du code d'enregistrement DivX® VOD (Video On Demand) qui vous permettra de louer et d'acheter des vidéos en utilisant le service DivX® VOD. Si vous avez besoin de plus d'information, visitez www.divx.com/vod.

Utilisez le code d'enregistrement pour acheter ou louer des vidéos à travers le service DivX® VOD à www.divx.com/vod.

Suivez les instructions et faites le téléchargement du vidéo dans un disque pour le faire marcher dans cette unité.

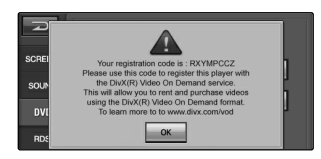

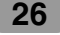

#### **D Réglage**

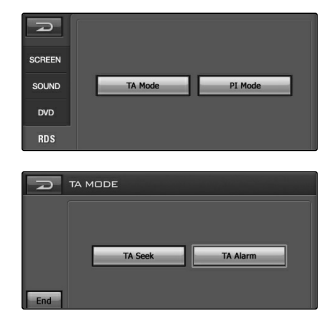

#### **RDS**

#### $\bullet$  Mode TA **TA Seek**

Quand la station récemment accordée ne reçoit pas de l'information TP pendant 5 secondes, le récepteur refait l'accord avec la prochaine station qui a non seulement la même information TP, mais aussi le même PI que la dernière station.

#### **TA Alarm**

Quand une station récemment accordée n' a pas de l' information TP pendant 5 secondes, un son de double bip sera émit.

#### **Mode PI**

#### **Muet PI**

Si on écoute par intermittence le son d'une station avec un PI différent, le récepteur va tout de suite faire arrêter le son. **Son PI**

Si le son d'une station avec un différent PI s'écoute par intermittence, le récepteur va arrêter le son après une seconde.

#### **SOURCE**

Vous pouvez sélectionner la source dans l'écran, pour la faire fonctionner selon vos besoins particuliers.

Pressez sur le bouton « SOURCE ».

La fenêtre source va s'ouvrir dans l'écran.

Vous ne pouvez pas utiliser une source si elle n'est pas prête.

- FM/MW **:** Vous pouvez sélectionner les stations de radio
- DVD / CD **:** Vous pouvez sélectionner la commande intégré du DVD.
- Réglage : Vous pouvez sélectionner le menu Réglage.
- USB : Vous pouvez sélectionner le USB inséré.
- VIDEO IN **:** Vous pouvez sélectionner le composant connecté au VIDEO IN jacks.
- AUX **:** Vous pouvez sélectionner le composant connecté au AUX IN jacks.
- SOURCE OFF **:** Vous pouvez voir l'heure actuelle. Pressez sur le bouton « SRC » dans la partie d'avant du panneau pour retourner à l'écran précédent.

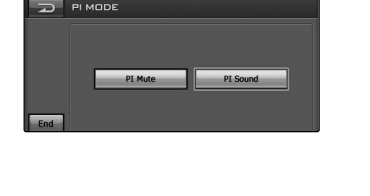

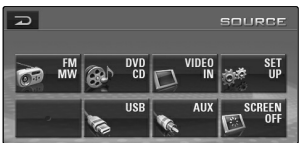

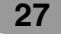

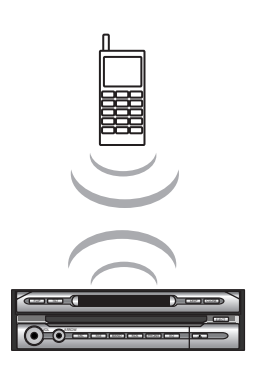

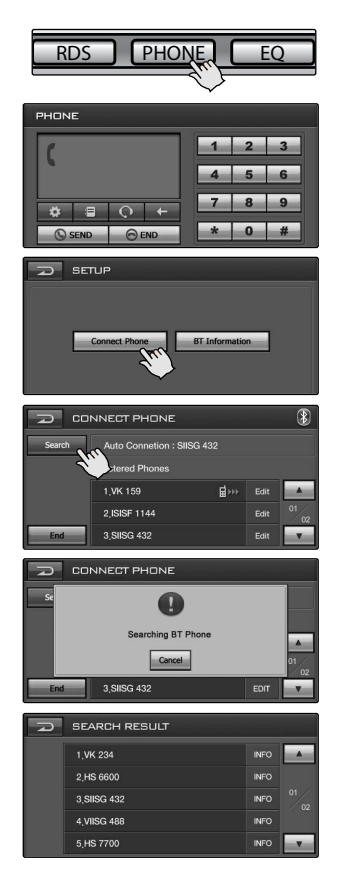

#### **Utiliser une connexion Bluetooth sans-fil**

Votre unité admet la connexion Bluetooth sans-fil. Vous pouvez activer un lien sans-fil avec un téléphone Bluetooth.

#### **Activer le Bluetooth sur votre téléphone.**

La caractéristique Bluetooth de votre téléphone peut ne pas être activée par défaut.

Pour utiliser la caractéristique Bluetooth de votre voiture, le Bluetooth doit être activé sur votre téléphone. – Consultez la page 54 pour plus de détails.

#### *Remarques*

- Consultez le guide d'utilisateur de votre téléphone.
- En raison de la variété de téléphones Bluetooth et de leurs versions de micrologiciel, cette unité peut y répondre différemment.
- Si le téléphone décrit sur cette liste satisfait les besoins de Bluetooth Profil Mains Libres 1.0 et Profil de Poussée d'Objet 1.1, il peut fonctionner. Pourtant, il faut noter que cette fonction peut ou non être admise selon les caractéristiques du téléphone Bluetooth.
- Comme les téléphones Mains Libres présentent des différences dans leur fonctionnement, consultez le fabricant du téléphone si vous avez des doutes.

#### **Lier votre unité avec le téléphone Bluetooth**

#### **Connexion de l'unité**

- 1. Allez dans « PHONE » pour choisir le téléphone.
- 2. Cliquez sur la touche ...
	- Le mot « SETUP » s'affiche sur l'écran.
- 3. Cliquez sur « Connect Phone ». L'écran « CONNECT PHONE » s'affiche sur l'écran.
- 4. Cliquez sur « Search ». Le mot « Searching » (recherche) s'affiche sur l'écran scintillant. Il prendra environ 20 secondes pour continuer le processus. Pour annuler, cliquez sur « CANCEL ».
- 5. Choisissez le téléphone Bluetooth que vous désirez sur « SEARCH RESULT » (résultat de la recherche).

#### *Remarques*

- Lors de la recherche de téléphones Bluetooth, assurez-vous de choisir sur Visibility l'option « visible to all devices ». Autrement, l'unité ne peut pas chercher des téléphones Bluetooth.
- La réussite de la connexion du téléphone Bluetooth sera affichée sur l'écran « CONNECT PHONE ». Une fois affiché, le téléphone peut être connecté sans besoin de recherche.

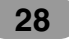

- 6. Lors de la connexion initiale, l'utilisateur verra l'inscription « INPUT PIN CODE » comme sur la figure. (PIN CODE: 1234). Pour réussir la connexion, assurez-vous de taper le même code PIN et pour le téléphone et pour l'unité.
- 7. Cliquez sur la touche 0~9, et confirmez.
- 8. Cliquez sur « Enter » pour compléter la liaison.
- 9. Si la connexion se fait avec succès, le téléphone Bluetooth est enregistré. La marque de vérification **et les** qui s'affiche à l'écran ''CONNECT PHONE'' [CONNECTER TÉLÉPHONE] permet à l'utilisateur de le constater.

#### *Remarques*

- Lorsque la connexion est faite avec succès, l'icône s'affiche dans l'angle supérieur droit de la fenêtre "PHONE" [TÉLÉPHONE].
- L'icône **&** s'affiche dans le cas d'une connexion Mains libres. Référez-vous à l'a section "Fonctionnalité du Casque" pour la connexion d'un casque.
- Icône indiquant une connexion Mains libres.
- Icône indiquant une connexion Casque.

#### **Connexion Automatique**

- 1. Un téléphone Bluetooth déjà enregistré sera affiché comme connexion réussie et déclanchera automatiquement le processus de connexion lors du démarrage de la voiture.
- 2. La fonction de connexion automatique opère lorsqu'un téléphone Bluetooth est enregistré sur l'écran « CON-NECT PHONE » et que la « Auto Connection » est choisie sur « INFORMATION ».
	- Consultez la page 31 pour plus de détails.

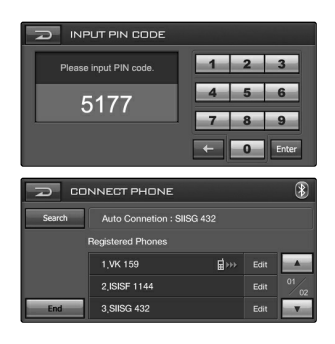

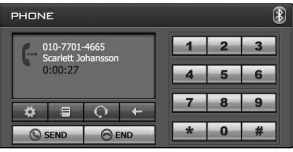

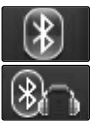

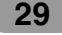

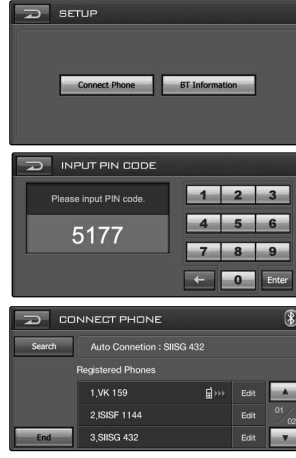

#### **Connexion du téléphone Bluetooth**  Allumez le téléphone Bluetooth.

- Consultez le guide d'utilisateur de votre téléphone.
- 1. Allez sur PHONE pour choisir le téléphone.
- 2. Cliquez sur la touche Le mot « SETUP » s'affiche sur l'écran.
- 3. Cliquez sur « Connect Phone ». L'inscription « CONNECT PHONE » s'affiche sur l'écran. Les téléphones Bluetooth ne peuvent être trouvés (cherchés) que sur « CONNECT PHONE ».
- 4. Sélectionnez « Searching a Bluetooth device » (Recherche d'un appareil Bluetooth) sur le téléphone Bluetooth.
- 5. Lancez le processus de liaison et de connexion sur l'unité cherchée.
- 6. Lors d'une connexion initiale, l'inscription « INPUT PIN CODE » sera affichée sur l'écran.

#### *Remarques*

- Pour réussir la connexion, assurez-vous de taper le même code PIN et pour le téléphone Bluetooth et pour l'unité.
- Les mêmes instructions que « connecting through the unit » sont appliquées à ce qui suit.

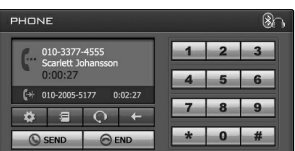

#### **Fonction de Casque**

Le procédé de connexion est similaire au « Hands-free con-

nection » (connexion Mains Libres), mais l'icône & est affichée sur le côté supérieur droit de l'écran « PHONE » juste après la connexion.

- Il marche de la même façon qu'un casque-câblé pour un téléphone Bluetooth. La fonction du casque est celle des conversations téléphoniques.
	- Ce n'est pas pour écouter de la musique.
- À la différence du Mains Libres, la connexion de Casque ne permettra que deux fonctions « réception d'appels » et « émission d'un appel d'après le dernier appel ». En outre, le numéro de l'appel entrant n'est pas affiché.

#### *Remarques*

- Si vous connectez par l'unité, lancez d'abord la connexion Mains Libres. Si votre téléphone Bluetooth ne reconnaît pas la connexion Mains Libres, lancez alors la connexion de Casque.
- Si vous connectez par le téléphone Bluetooth, les connexions Mains Libres ou de Casque risquent de ne pas marcher selon le type de téléphone.

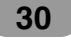

#### **INITIALISATION**

- **Connectez le Téléphone**  Vous pouvez vérifier la connexion du téléphone Bluetooth.
- **BT Information (Information Bluetooth)**  Vous pouvez vérifier les informations du téléphone Bluetooth.

#### **CONNEXION DU TÉLÉPHONE**

- **Search (Recherche)**
- Vous pouvez chercher le téléphone Bluetooth connecté. **Edit (Vérification)**

Vous pouvez afficher l'écran « INFORMATION ». Un écran scintillant apparaît sur l'écran. Cet écran contient trois touches : Info, Delete et Cancel. Cliquez sur la touche Info et vous pourrez donc accéder à l'écran « INFORMA-TION ».

- **Info. (Information)**
- L'écran « INFORMATION » apparaît sur l'écran. **Delete (Effacer)**
- Vous pouvez effacer la liste sélectionnée. **Cancel (Annuler)**

Vous pouvez annuler les fonctions.

#### **INFORMATION (CONNEXION DU TÉLÉPHONE)**

#### **Connexion Automatique**

Le téléphone Bluetooth peut être connecté automatiquement s'il y a un téléphone Bluetooth affiché sur l'écran « CONNECT PHONE » et que l'option « Auto Connection » est choisie sur l'écran « INFORMATION ».

**Connexion Manuelle** 

Le téléphone Bluetooth peut être connecté manuellement s'il y a un téléphone Bluetooth affiché sur l'écran « CON-NECT PHONE » et que l'option « Manual Connection» est choisie sur l'écran « INFORMATION ».

Dans ces cas, essayez de connecter depuis la liste registrée sur le « CONNECT PHONE ».

#### *Remarques*

- Cliquez sur la touche **de l'écran en cours pour quitter** l'écran précédent.
- **•** Un maximum de 6 téléphones Bluetooth peuvent être registrés au même temps.
- Cliquez sur la touche **ou pour choisir la liste que** vous voulez voir.

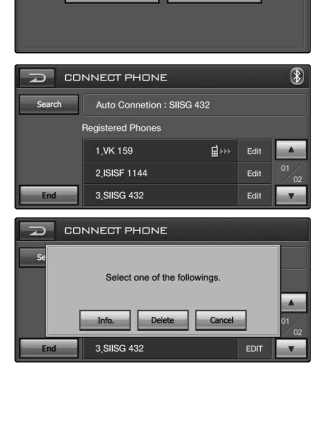

Connect Phone BT Information

 $\overline{\omega}$  serup

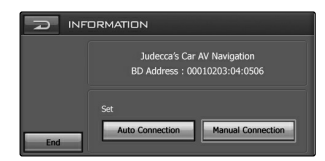

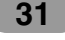

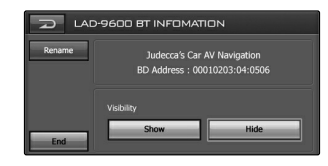

#### **BT Information (Information Bluetooth)**

Vous pouvez vérifier les informations du téléphone Bluetooth.

- **Rename (Renommer)**
- Redonnez un nom au téléphone Bluetooth.
- **End (Fin)**
- Vous quittez l'écran en cours. **Show/Hide (Montrer/Cacher)**
- Sélectionnez quels téléphones Bluetooth sont capables de chercher l'unité ou pas.

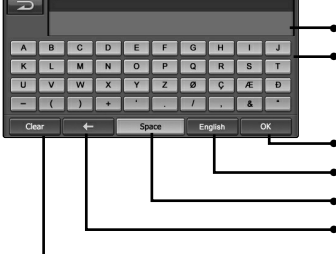

• Le nom marqué est affiché

- Touche Keypad
- Confirme le nom marqué
- Change la langue.
- Insère un espace dans la position du curseur
- Efface le caractère précédent à la position de curseur
- Efface tous les caractères marqués

#### *Remarques*

Cliquez sur la touche  $\Box$  de l'écran en cours pour revenir à l'écran précédent.

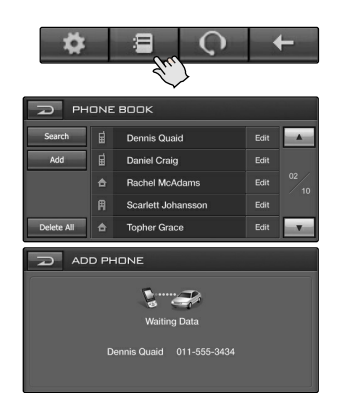

Vous pouvez voir tous les numéros composés depuis le Téléphone, la Maison, ou le Bureau.

**JOURNAL DES APPELS** 

**Search (Recherche)**

Tapez une partie du numéro ou du nom enregistré pour chercher le contact désiré.

- Consultez la page 32 pour plus de détails (BT Information)
- **Add (Ajouter)**  Vous pouvez copier à l'unité les entrées du journal des appels qui sont gardées dans la mémoire du téléphone.
- 1. Le mot « waiting... » (en attente) s'affiche sur l'écran.
- 2. Si vous choisissez « Telephone No. Item Transmission » sur le téléphone Bluetooth, vous pouvez chercher l'unité. (La méthode de contrôle du téléphone Bluetooth peut différer selon le fabricant. Consultez le Mode d'emploie.)
- 3. Cliquez sur « Sending the phone number » sur le téléphone Bluetooth.
- 4. Le numéro de téléphone est transmis depuis le téléphone Bluetooth vers l'unité.

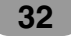

#### **Delete All (Tout Effacer)**

Vous pouvez effacer toutes les listes.

#### **Edit (Vérification)**

Vous pouvez afficher l'écran « INFORMATION ». Un écran scintillant apparaît sur l'écran. Cet écran contient trois touches : Info, Delete et Cancel. Cliquez sur la touche Info et vous pourrez donc accéder à l'écran « INFORMA-TION ».

#### *Remarque*

Si les connexions Mains Libres ou de Casque ont déjà été faites, déconnectez la connexion correspondante pour ajouter une nouvelle entrée de contacts.

#### **INFORMATION (JOURNAL DES APPELS)**

Vous pouvez voir toutes les entrées téléphoniques d'une même personne.

Si la personne possède plus d'un numéro de téléphone, vous pouvez en choisir un comme numéro principal.

Depuis cet écran, vous pouvez faire un appel comme il est affiché ici.

#### *Remarque*

La connexion Mains Libres doit être faite avant la connexion à un téléphone.

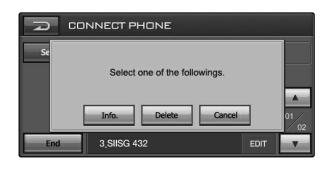

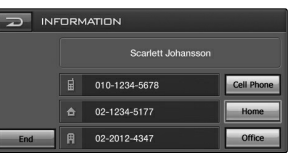

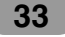

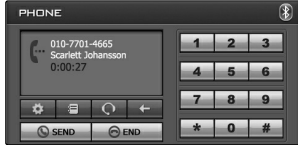

#### **Faire un appel**

Il existe plusieurs façons de faire un appel avec cette unité. Pour faire un appel au moyen de vos touches de numéros.

- 1. Tapez le numéro de téléphone désiré en cliquant sur les touches de numéros.
- 2. Cliquez sur « SEND » pour appeler le numéro marqué.
- 3. Quand vous avez fini votre appel, cliquez sur « END ».

#### *Remarques*

- Cliquez longtemps sur « SEND » pour rappeler le dernier numéro marqué.
- La mémoire d'appels récents ne marche qu'avec une connexion Mains Libres.

(Appeler à travers un appel récent avec une connexion de Casque dépend de la mémoire d'appel du téléphone Bluetooth.)

• La connexion de Casque ne permet de faire un appel qu'à travers en appel récent.

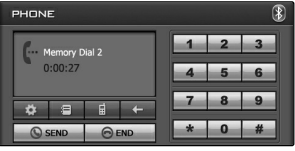

#### **Faire un appel avec le cadran de vitesse**

Pour appeler au moyen du cadran de vitesse, cliquez longtemps sur « SEND » après avoir tapé le chiffre de la position mémoire du téléphone Bluetooth, ou cliquez longtemps sur le dernier chiffre du numéro de cadran de vitesse.

- Pour appeler le chiffre 10 du cadran de vitesse, tapez 10 et cliquez longtemps sur « SEND ».
- Pour appeler le chiffre 10 du cadran de vitesse, tapez 1 et tapez 0 pour longtemps.

#### *Remarque*

Vérifiez que la fonction de cadran de vitesse est active sur le téléphone Bluetooth avant l'utilisation.

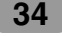

#### **Réception d'appels**

Quand vous recevez un appel, votre téléphone sonne et affiche un message d'appel entrant.

- 1. L'inscription « CALL FROM » apparaît sur l'écran.
- 2. Cliquez sur « Accept » pour répondre l'appel. Si vous voulez rejeter l'appel, cliquez sur « Reject ».

#### *Remarque*

- Si le service d'Identification d'appel est activé, le numéro de l'appel entrant est affiché.
- Si le numéro de téléphone existe dans le journal d'appels, son nom d'entrée est affiché.
- Si l'appel entrant vient d'un numéro stocké dans vos Contacts, le nom d'entrée est affiché. Le numéro de téléphone peut aussi être affiché, s'il est disponible.
- Si la fonction « Rejecting » est inactive, le téléphone connecté à l'appareil n'accepte pas la fonction de rejet d'appels.

#### **Appeler au moyen d'appels récents**

Votre unité fait un répertoire de vos appels récemment reçus et composés.

Cliquez et tenez la touche « SEND ».

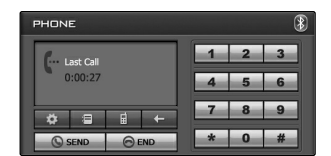

Call from<br>Scarlett Johansson Accept Reject

#### **Choisir le moyen de production de la voix téléphonique entre le parleur de la voiture et le** téléphone Bluetooth  $\blacksquare \leftrightarrow \square$

Quand vous allumez le parleur de la voiture, votre unité affiche la touche sur l'écran. Le parleur de la voiture reste allumé jusqu'à ce que vous appuyiez sur la touche

#### *Remarque*

Si vous vous trompez en composant, cliquez sur  $\leftarrow$  pour effacer un chiffre à la fois.

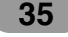

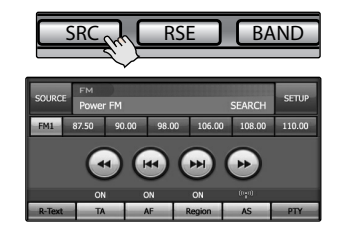

#### **Écouter les stations de radio**

- 1. Cliquez sur « SRC » pour choisir la radio.
- 2. Cliquez sur « BAND » plusieurs fois pour choisir une bande. Ceci marche de la façon suivante  $FM1 \rightarrow FM2 \rightarrow FM3 \rightarrow AM (MW)$

#### 3. **Recherche automatique :**  Cliquez sur ?m ou sur M Le tuner lira les fréquences rapidement jusqu'à ce qu'il trouve une émission avec un signal assez fort. **Recherche manuelle :** Cliquez sur << ou sur M plusieurs fois jusqu'à trouver le numéro de votre choix.

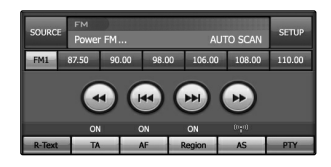

 $\left( \mathbf{H} \right)$ 

#### **AS (Auto Scan)**

Cette fonction vous permet de sauvegarder automatiquement les 6 fréquences d'émission les plus fortes.

- 1. Choisissez la bande (FM1, FM2, FM3, AM (MW)) dans laquelle vous voulez sauvegarder une station.
- 2. Cliquez sur « AS ». Les stations locales avec les plus forts signaux sont cherchées et sauvegardées automatiquement dans la bande radio choisie.
- 3. Pour annuler, cliquez de nouveau.

#### **Sauvegarder et mémoriser des stations.**

Vous pouvez sauvegarder facilement jusqu'à 6 stations programmées dans la mémoire en cliquant juste une touche.

- 1. Choisissez la bande (FM1, FM2, FM3, AM (MW)) dans laquelle vous voulez sauvegarder une station.
- 2. Cliquez sur  $\blacktriangleleft$  ou sur  $\blacktriangleright$  pour choisir la fréquence désirée.
- 3. Cliquez et tenez enfoncée l'une des touches numériques (1-6).

Les données de la station choisie seront affichées. La station sélectionnée a été sauvegardée dans la mémoire.

4. Répétez les pas 2 et 3 pour programmer d'autres stations. La prochaine fois, il suffit de taper le numéro (1-6) car la station est conservée dans la mémoire.

#### *Remarque*

- **•** Comme FM1, FM2, FM3 ont la même bande de fréquences, jusqu'à 18 stations peuvent être programmées pour FM.
- **•** Lorsqu'une nouvelle station est sauvegardée, la station programmée auparavant est effacée automatiquement.

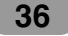

#### **Options de dispositifs RDS**

Le système RDS peut montrer une grande variété de données en plus du signal d'appel initial qui apparaît lorsqu'une station est mise à l'avance. Le fonctionnement normal du RDS permet l'affichage du nom de la station, du réseau de transmission ou des lettres d'appel.

- **AF** (Fréquences Alternatives pour le programme en cours)
- **TA** (Traffic Announcement Identification)
- **PTY** (Program type recognition)
- **RT** (Radio text recognition)
- **PS** (Programme Service name)
- **PI** (Program Identification) : contient des données additionnelles pour le fonctionnement de programmes régionaux
- **TP** (Traffic Program Identification)

#### **AF (Fréquence Alternative)**

Quand la qualité de réception diminue, le tuner cherche automatiquement une autre station dans le réseau, offrant ainsi une meilleure qualité de réception, au moyen des codes PI et AF. C'est à dire : où que vous conduisiez, vous pouvez continuer à écouter le même programme sans interruptions.

- 1. Cliquez sur la touche « AF ».
- « On » s'affiche sur l'écran.
- 2. Pour annuler, cliquez de nouveau.

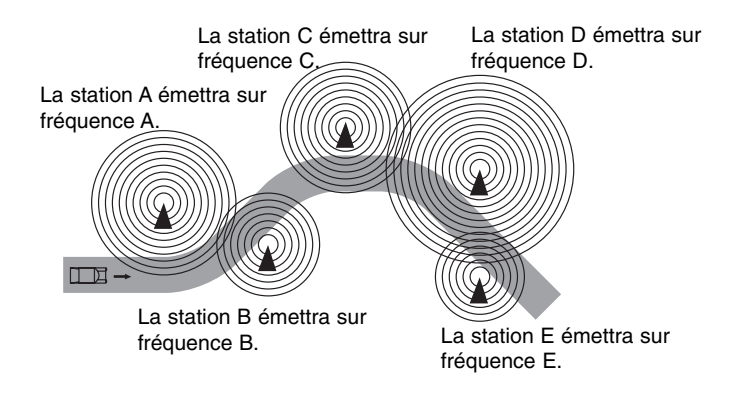

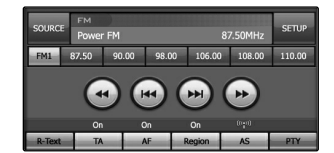

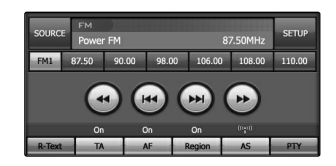

#### **TA (Traffic announcement identification)**

C'est un signal d'échange ON/OFF qui indique lorsqu'une information de trafic est en l'air.

- 1. Cliquez sur « TA ».
	- Le « On » s'affiche sur l'écran.
- 2. Pour annuler, cliquez de nouveau.

#### **PTY (Program type recognition)**

Vous pouvez choisir votre type de programme préféré.

- 1. Cliquez sur « PTY ».
- 2. La liste de PTY est affichée sur l'écran.
- 3. Tapez l'un de vos types de programme préférés. (musique ou discours)
- 4. Tapez l'un de vos noms de codes PTY préféré.
- 5. « PTY SEARCH » s'affiche sur l'écran.
- 6. Pour annuler, cliquez sur « Off ».

#### **RÉGION**

- 1. Cliquez sur « Région ».
- « On » s'affiche sur l'écran.
- 2. Pour annuler, cliquez de nouveau.

ON : le Pistage de réseau est activé. L'unité change à une autre station du même réseau, offrant ainsi la même émission lorsque les signaux de réception de la station en cours deviennent faibles.

« OFF » : le Pistage de réseau est activé. L'unité change à une autre station du même réseau lorsque les signaux de réception de la station en cours deviennent faibles. (Dans ce mode, l'émission peut différer de celle qui est en cours.)

#### *Remarques*

- **•** RDS n'est admise que pour FM
- **•** Dans certaines zones, la recherche de PTY ne marchera pas correctement.
- Cliquez sur  $\geq$  sur l'écran en cours pour revenir à l'écran précédent.

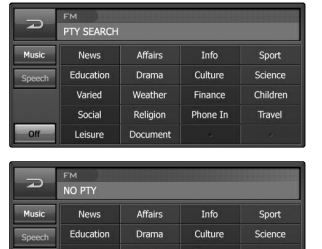

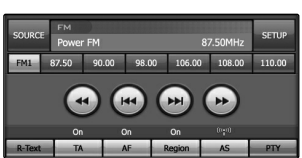

#### **R-TEXT (Radio text recognition)**

Les données de la station de radio sont affichées sur l'écran.

- 1. Cliquez sur « R-Text ». Le texte radio s'affiche sur l'écran.
- 2. Pour annuler, cliquez de nouveau.

#### *Remarque*

Quelques stations RDS peuvent ne pas accepter certaines de ces caractéristiques supplémentaires. Si les données exigées pour le mode choisi ne sont pas transmises, l'écran affichera l'inscription « Radio Text Information ».

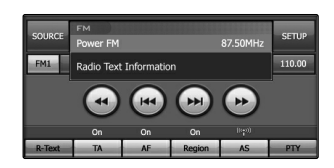

 $\bigcup$ 

# **Fonctionnement de CD/MP3/WMA**

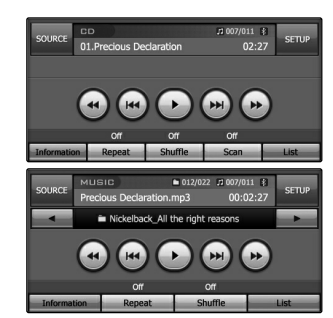

#### **Écouter un CD audio et un disc MP3/WMA**

Lorsque le disque est introduit la reproduction commence automatiquement.

#### *Remarque*

- **•** L'unité peut reproduire des dossiers en format MP3/WMA enregistrés sur CD-ROM, CD-R ou CD-RW (DVD-ROM, DVD-R, DVD+R, DVD-RW, DVD+RW).
- **•** La compatibilité du disque MP3/WMA avec cette unité est limitée :
- 1. Échantillonnage de la Fréquence / 16 48 kHz (MP3) 8 44.1 kHz (WMA)
- 2. Bit rate / within 8- 320 kbps (VBR inclus) (MP3) 5 -160 kbps (WMA)
- 3. Le format physique des CD-R/CD-RW doit être "ISO 9660"
- 4. Si vous enregistrez des dossiers MP3/WMA en utilisant un logiciel qui ne peut pas créer un SYSTÈME DE FICHIER, par exemple « le CD direct » etc., il sera impossible de reproduire des dossiers MP3/WMA. Nous conseillons d'utiliser « Easy-CD Creator », qui crée un système de fichier ISO9660. Les clients doivent savoir aussi qu'il leur faut une permission pour télécharger des dossiers MP3/WMA et de la musique. Notre compagnie n'a aucun droit d'accorder une telle permission. La permission doit être toujours demandée au propriétaire du copyright.

#### **Sauter à la chanson/ au dossier suivant**

Cliquez brièvement sur  $\blacktriangleright$ I pour choisir la chanson suivants.

#### **Revenir à la chanson précédente**

Cliquez brièvement sur  $\blacktriangleright$  **endant 3 secondes.** 

#### **Revenir au début de la chanson en cours**

Cliquez brièvement sur  $\blacktriangleright$  **endant 4 secondes.** 

#### **Chercher**

Cliquez et tenez enfoncée la touche <<< ou D> pendant la reproduction et arrêtez ensuite au point désiré.

#### **Aller au fichier précédent/suivant**

Ceci ne fonctionne que pour **MP3** WMA. Cliquez brièvement sur  $\blacktriangleleft$  ou sur  $\blacktriangleright$  pour choisir le fichier précédent/suivant.

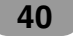

## **Fonctionnement de CD/MP3/WMA**

#### **Repérer un fichier/une chanson en utilisant la liste**

Vous pouvez afficher la liste de fichiers ou de chansons avant de commencer la reproduction.

Ceci n'est accessible que pour **MP3** WMA.

- 1. Cliquez sur « LIST » pendant le play-back.
- 2. Cliquez sur la touche du fichier désiré.
- 3. Cliquez sur la chanson désirée et alors celle-ci sera reproduite.
- Cliquez sur **pour choisir un fichier précédent.**
- Cliquez sur  $\geq$  sur l'écran en cours pour revenir à l'écran précédent
- Cliquez sur **container under the surface pour choisir la liste que vous** voulez voir.

 $\blacksquare$ : page précédente/suivante de la liste.

• Si vous voulez classifier par genre, cliquez sur **Fig.** ou sur  $\overline{B}$ .

#### **RÉPÉTER**

Cliquez sur « Repeat » pendant la reproduction. L'item change comme il suit.

Off → Track... CD

Off → One → Folder... **MP3** WMA

- Track : Reproduit plusieurs fois la chanson en cours.
- One : Reproduit plusieurs fois le dossier en cours.
- Folder : Reproduit plusieurs fois toutes les chansons du fichier en cours.
- Off : Annule la reproduction répétée.

#### **SHUFFLE**

Cliquez sur « Shuffle » pendant la reproduction. L'item change comme el suit.

Off → On... CD

Off  $\rightarrow$  Folder... **MP3** WMA

- On : Reproduit au hasard tous les dossiers du disque.
- Folder : Reproduit au hasard tous les dossiers du fichier en cours.
- Off : Annule le mode SHUFFLE de reproduction.

#### **LECTURE RAPIDE**

Cliquez sur « Scan » pendant la reproduction. L'item change comme el suit.

Off → On... CD

- On : Reproduit les 10 premières secondes de toutes les chansons du disque.
- Off : Annule la reproduction rapide.

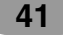

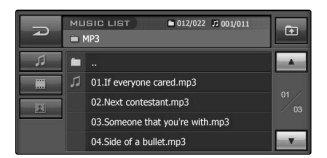

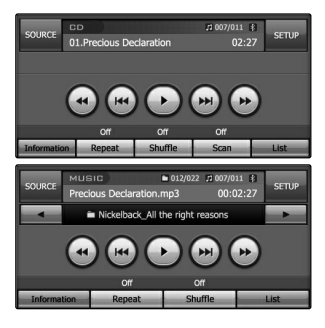

# **Fonctionnement de CD/MP3/WMA**

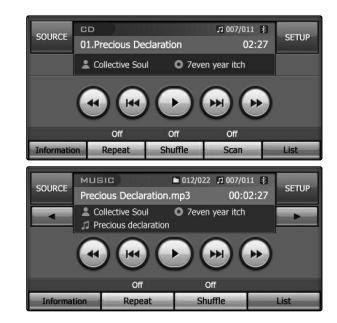

#### **INFORMATION**

Cliquez sur « Information » pendant la reproduction.

Lors de la reproduction d'un disque contenant des données, vous pouvez voir les données du CD TEXT/ID3 TAG. Dans un CD de TEXTE, quelques données du disque (le titre, l'artiste et le titre de la chanson) sont enregistrées. Dans un ID3 TAG, quelques données sur le dossier (le titre d'album, le nom d'artiste, le titre de la chanson, le genre de musique et un bref commentaire) sont enregistrées.

Cette unité peut montrer l'ID3 TAG (le nom d'artiste, le titre, le nom d'album).

#### **Reproduction d'un disque DVD/VCD**

Le disque est introduit et l'inscription « Disc reading » s'affiche sur la fenêtre ; la reproduction commence automatiquement. Si la reproduction ne commence pas, cliquez sur ▶.

#### *Remarque*

• L'unité prend plusieurs secondes pour identifier le type de disque.

• Dans certains cas, le menu du disque pourrait apparaître avant.

- Si " $\mathbb{C}$ " s'affiche sur l'écran, le disque ne peut pas accepter l'opération que vous essayez d'effectuer.
- Les DVD peuvent avoir un code régional. Votre unité ne reproduira pas de disques avec un code régional différent de celui de votre unité.
- Quand en VCD avec PBC est repéré, l'indicateur de PBC s'affiche sur l'écran.

#### **Si l'écran du menu est affiché**

L'écran du menu peut être affiché après la lecture d'un DVD ou une Vidéo 2.0 offrant un menu.

Ceci n'est accessible que pour le *DVD*.

- 1. Cliquez sur  $\blacktriangleleft$ ,  $\blacktriangleright$ ,  $\blacktriangle$  ou  $\nabla$  pour choisir le titre/chapitre que vous voulez voir.
	- $\cdot$   $\cdot$  : Déplace le curseur en haut et en bas.
	- $\bullet$   $\bullet$  : Déplace le curseur à gauche et à droite.
	- $\blacksquare$  : Déplace la barre de menu en haut et en bas.
	- **Enter : Ouvre le sous-menu.**
	- $\bullet$   $\Box$  : Annule les fonctions.
- 2. Cliquez sur « ENTER » pour commencer la reproduction.

Ceci n'est accessible que pour **VCD**.

- 1. Cliquez sur 0~9 boutons numériques, puis confirmez.
	- $\blacksquare$  : Déplace la barre de menu en haut et en bas.
	- $\triangle$  : Revient à l'écran précédent.
	- $\cdot$   $\boxed{\supset}$  : Annule les fonctions.
	- Enter : Ouvre un sous-menu.
- 2. Cliquez sur « ENTER » pour commencer la reproduction.

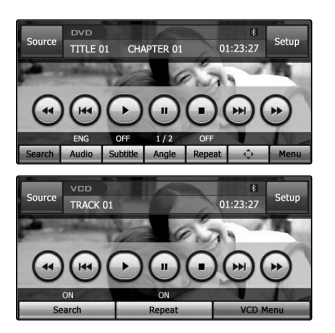

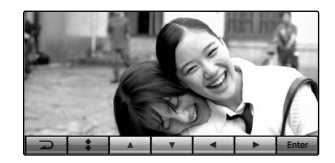

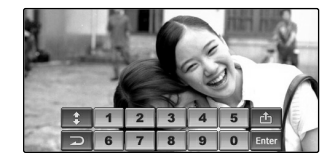

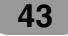

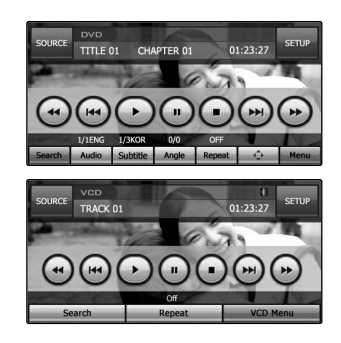

#### **Play (Reproduction)**

Cliquez sur  $\blacktriangleright$  pour commencer la reproduction.

#### **Stop (Arrêt)**

Cliquez sur  $\blacksquare$  pour arrêter.

#### **Pause**

- 1. Cliquez sur II pendant la reproduction.
- 2. Pour reprendre la reproduction, cliquez sur  $\blacktriangleright$ .

#### **Aller au chapitre/chanson suivant**

Cliquez brièvement sur **MI** pour choisir le chapitre/chanson suivant.

#### **Aller au chapitre/chanson précédent**

Cliquez brièvement sur  $\blacktriangleleft$  pendant 3 secondes pendant la reproduction.

#### **Revenir au début du chapitre/chanson en cours**

Cliquez brièvement sur l<sup>44</sup> après 4 secondes pendant la reproduction.

#### **Search (Recherche)**

Cliquez sur  $\blacktriangleleft$  ou  $\blacktriangleright$  plusieurs fois pour choisir la vitesse voulue (X2, X4, X8, X16, X100).

#### *Remarque*

- La vitesse change avec un VCD : (X2, X4, X8, X16)
- Pour revenir à la vitesse normale, appuyez sur  $\blacktriangleright$ .

#### **MENU WD** / VCD MENU WED

Le menu peut présenter les angles de caméra, la langue parlée, les options de sous-titre et des chapitres du film.

- 1. Touchez l'écran pendant la reproduction. L'écran d'initialisation s'affiche sur l'écran.
- 2. Cliquez sur « MENU (MENU VCD) ».
- 
- 3. Cliquez sur  $\blacktriangle, \blacktriangledown, \blacktriangleleft$  ou  $\blacktriangleright$  pour choisir le film que vous voulez.
- 4. Cliquez sur « ENTER » pour commencer la reproduction. ENTER : Ouvre un sous-menu / Reproduction.

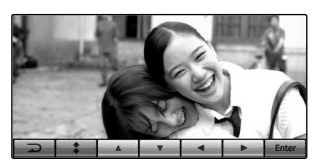

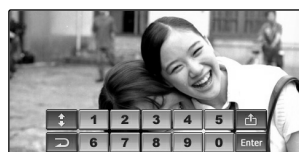

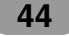

#### **RECHERCHE**

Utilisez les boutons numériques pour choisir le chapitre ou le film que vous voulez voir.

- 1. Touchez l'écran pendant la reproduction. L'écran d'initialisation s'affiche sur l'écran.
- 2. Cliquez sur « Search ». L'écran de numéros s'affiche sur l'écran.
- 3. Cliquez sur 0~9 boutons numériques, puis confirmez.
	- $\blacksquare$  : Déplace le curseur jusqu'au point d'information désiré. (TITRE/CHAPITRE/HEURE)
	- $\blacksquare$  : Efface le numéro marqué.
- Enter : Ouvre un sous-menu.
- 4. Cliquez sur « ENTER ».

#### **AUDIO**

Ceci n'est accessible que pour **DVD**.

Cliquez sur « Audio » pendant la reproduction. Si le disque contient plusieurs langues audio, vous pouvez changer la langue audio pendant la reproduction.

#### **SOUS-TRIRES**

Ceci n'est accessible que pour **DVD**.

Cliquez sur « Subtitle » pendant la reproduction. Si le disque contient plusieurs langues de sous-titrage, vous pouvez changer la langue des sous-titres pendant la reproduction.

#### **ANGLE**

Ceci n'est accessible que pour **DVD**.

Cliquez sur « Angle » pendant la reproduction. Si le disque contient plusieurs angles de vues, vous pouvez changer à un angle de tournage différent pendant la reproduction.

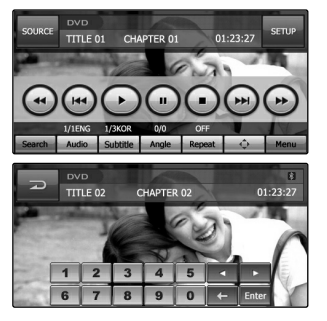

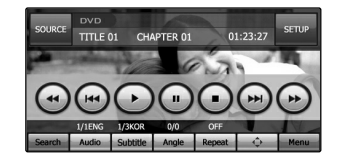

#### **REPEAT**

Cliquez sur « REPEAT » pendant la reproduction. L'item du menu change comme il suit.

Off → Chapter → Title... *DVD* 

- Off → Track → All... **VCD**
- Chapter : Reproduit le chapitre en cours de façon répétée.
- Title : Reproduit le film en cours de façon répétée.
- Track : Reproduit la chanson en cours de façon répétée.
- All : Reproduit de façon répétée tous les dossiers du disque en cours.
- Off : Annule la reproduction répétée.

#### *Remarque*

Si vous changez la source, éteignez l'appareil ou éjectez le disque.

La prochaine fois que vous sélectionnez la reproduction de DVD/CD dans la source ou que vous allumez l'appareil, la reproduction reprend là où elle s'était arrêtée.

#### **Utilisation**

Ceci n'est accessible que pour **DVD**. Vous pouvez utiliser cette fonction sur l'écran demandant la sélection de menu du DVD. Le menu s'affiche sur l'écran. Consultez la page 44 pour plus de détails.

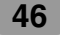

### **Fonctionnement du DivX**

#### **Reproduction d'un disque DivX**

Lorsque le disque est inséré, l'inscription « Disc reading » s'affiche sur la fenêtre et la reproduction commence automatiquement.

Si la reproduction ne commence pas, cliquez sur  $\blacktriangleright$ .

#### *Remarque*

La compatibilité du disque DivX avec ce reproducteur est limitée dans ces cas :

- La taille de résolution accessible du dossier DivX est inférieure à 720x576 (W x H) pixels.
- Le nom du dossier de sous-titre du DivX a une longueur de 40 caractères.
- S'il y a un code impossible d'exprimer sur le dossier DivX, il peut être affiché avec le marque « \_ ».
- Si le numéro d'écrans frames est supérieur à 30 par 1 seconde, cette unité peut ne pas opérer normalement.
- Si la structure vidéo et audio du dossier enregistré n'est pas intercalée, l'un ou l'autre sont écartés.
- Dossier DivX admis : .avi, .mpg, .mpeg
- Format de sous-titre admis:
- SubRip(\*.srt/\*.txt)
- SAMI(\*.smi)
- SubStation Alpha(\*.ssa/\*.txt)
- MicroDVD(\*.sub/\*.txt)
- SubViewer 1.0(\*.sub)
- SubViewer 2.0(\*.sub/\*.txt)
- TMPlayer(\*.txt)
- Format Codec admis : "DIVX3.xx", "DIVX4.xx", "DIVX5.xx", "XVID", "MP43", "3IVX".
- Format Audio admis :
	- "Dolby Digital", "PCM", "MP3", "DTS"
	- Fréquence d'échantillonnage : within 8 48 kHz (MP3),

**47**

- Bit rate: within 8 - 320kbps (MP3)

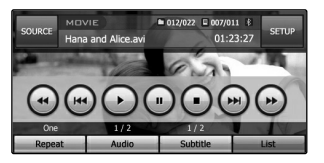

# **Fonctionnement du DivX**

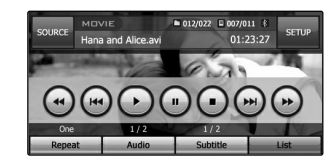

#### **Play (Reproduction)**

Cliquez sur  $\blacktriangleright$  pour commencer la reproduction.

#### **Stop (Arrêt)**

Cliquez sur **u** pour arrêter.

#### **Pause**

- 1. Cliquez sur II pendant la reproduction.
- 2. Pour reprendre la reproduction, cliquez sur  $\blacktriangleright$ .

#### **Aller au dossier suivant**

Cliquez brièvement sur **MI** pour choisir le dossier suivant.

#### **Aller au dossier précédent**

Cliquez brièvement sur I<sup>44</sup>.

#### **Search (Recherche)**

Cliquez sur  $\blacktriangleleft$  ou  $\blacktriangleright$  plusieurs fois pour choisir la vitesse voulue (X2, X4, X8, X16).

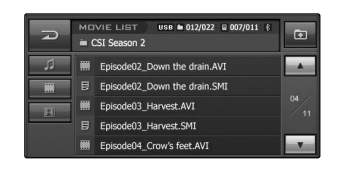

#### **Repérer un fichier/dossier en utilisant la liste**

Vous pouvez afficher une liste de fichiers/dossiers avant de commencer la reproduction.

- 1. Cliquez sur « LIST » pendant la reproduction.
- 2. Cliquez sur la touche du fichier désiré.
- 3. Cliquez sur le dossier désiré. Le dossier sera alors reproduit.
- Cliquez sur **pour choisir un fichier précédent.**
- Cliquez sur **sur l'écran en cours pour quitter à l'écran** précédent.
- Cliquez sur **container values** pour choisir la liste que vous voulez voir.
	- $\blacksquare$ : va à la page précédente/suivante de la liste.
- **•** Si vous voulez classifier la liste par type de dossier (dossiers musique, dossiers films ou dossiers photo), sélectionnez le dossier désiré et cliquez sur  $\boxed{11}$ ,  $\boxed{11}$  ou  $\boxed{11}$ .

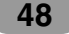

## **Fonctionnement du DivX**

#### **RÉPÉTER**

Cliquez sur « REPEAT » pendant la reproduction. L'item du menu change comme il suit.

 $Off \rightarrow One \rightarrow Folder \rightarrow All...$ 

- One : Reproduit le dossier en cours de façon répétée.
- Folder : Reproduit de façon répétée tous les dossiers du fichier en cours.
- All : Reproduit de façon répétée tous les dossiers du disque en cours.
- Off : Annule la reproduction répétée.

#### **AUDIO**

Cliquez sur « Audio » pendant la reproduction. Si le disque contient plusieurs langues audio, vous pouvez changer la langue audio pendant la reproduction.

#### **SOUS-TRIRES**

Cliquez sur « Subtitle » pendant la reproduction. Si le disque contient plusieurs langues de sous-titrage, vous pouvez en changer la langue pendant la reproduction.

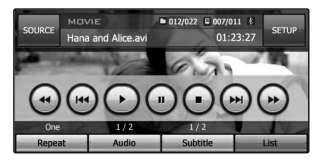

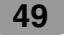

# **Fonctionnement des Photos**

né.

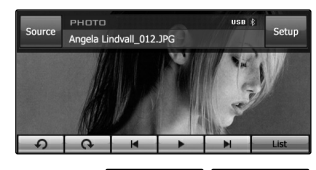

 $\blacksquare$ 

#### **Reproduction de dossiers photo**

Le Photo Viewer vous permet de voir des photos de votre artifice.

Cette application reconnaît des dossiers JPG.

Les touches des flèches d'image précédente et suivante vous permettent d'afficher l'image précédente ou suivante de la séquence du dossier d'images placé dans le fichier sélection-

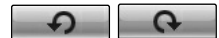

Les touches de « Rotation » vous permettent de tourner l'image dans le sens des aiguilles d'une montre (ou à l'inverse). Chaque click fait tourner l'image de 90 degrés.

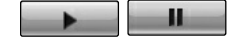

La touche Slide Show vous permet de voir toutes les images JPG du fichier en cours sous le mode Slide Show. Le Photo Viewer montre toutes les photos automatiquement sous le mode d'écran complet à un certain niveau.

#### **Format Photo**

Le message d'avis d'Échec de Charge s'affiche lorsque le fichier d'image est trop grand. Si le format photo n'est pas admis et que le fichier d'image n'est pas sauvegardé en format JPG, le message d'avis est affiché.

JPG : la taille du dossier image ne doit pas dépasser les 2M pixels de 5120 x 3840 (Baseline) ou 2048 x 1536 (Progressive).

- Cliquez sur la touche **e** pour sélectionner le fichier précédent.
- Cliquez sur **de l'écran en cours pour quitter l'écran** précédent.
- Cliquez sur **ou pour sélectionner la liste que vous** voulez voir.

 $\blacksquare$ : page précédente/suivante de la liste.

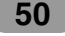

### **Fonctionnement du USB**

#### **Utilisation d'un appareil USB**

Branchez l'appareil USB, l'inscription « USB detected » s'affiche sur la fenêtre et la reproduction commence automatiquement. Si la reproduction ne commence pas, cliquez sur  $\blacktriangleright$ 

La façon d'utiliser des dossiers enregistrés dans un appareil de mémoire USB est la même que celle d'un DISQUE.

#### **Repérer un fichier/dossier en utilisant la liste**

Vous pouvez afficher la liste de fichiers/dossiers avant de commencer la reproduction.

- 1. Cliquez sur « LIST » pendant la reproduction.
- 2. Cliquez sur la touche du fichier désiré.
- 3. Cliquez sur le dossier désiré. Le dossier sera reproduit.
- Cliquez sur **pour choisir un fichier supérieur.**
- Cliquez sur **au de l'écran en cours pour quitter l'écran** précédent.
- Cliquez sur **ou pour choisir la liste que vous voulez** voir.

**EDEC**: a vers la page Précédente/Suivante de la liste.

**•** Quand vous voulez classifier la liste par type de dossier (dossier musique, dossier film ou dossier photo), sélectionnez le dossier désiré et cliquez sur **de la division de la division**.

#### *Remarques*

- N'enlevez pas le reproducteur MP3 ou la brindille de mémoire lors d'une reproduction par USB.
- Certaines brindilles de mémoire ou appareils peuvent ne pas être reconnus selon le type de mémoire.
- Des lecteurs de Carte ne sont pas admis.
- Le nombre total de dossiers et de fichiers dans la mémoire ne doit pas dépasser les 999.

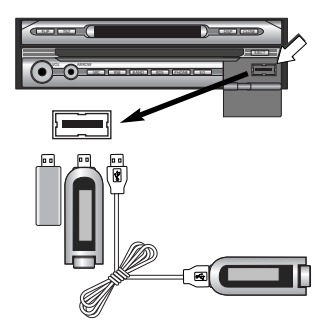

# **Problèmes**

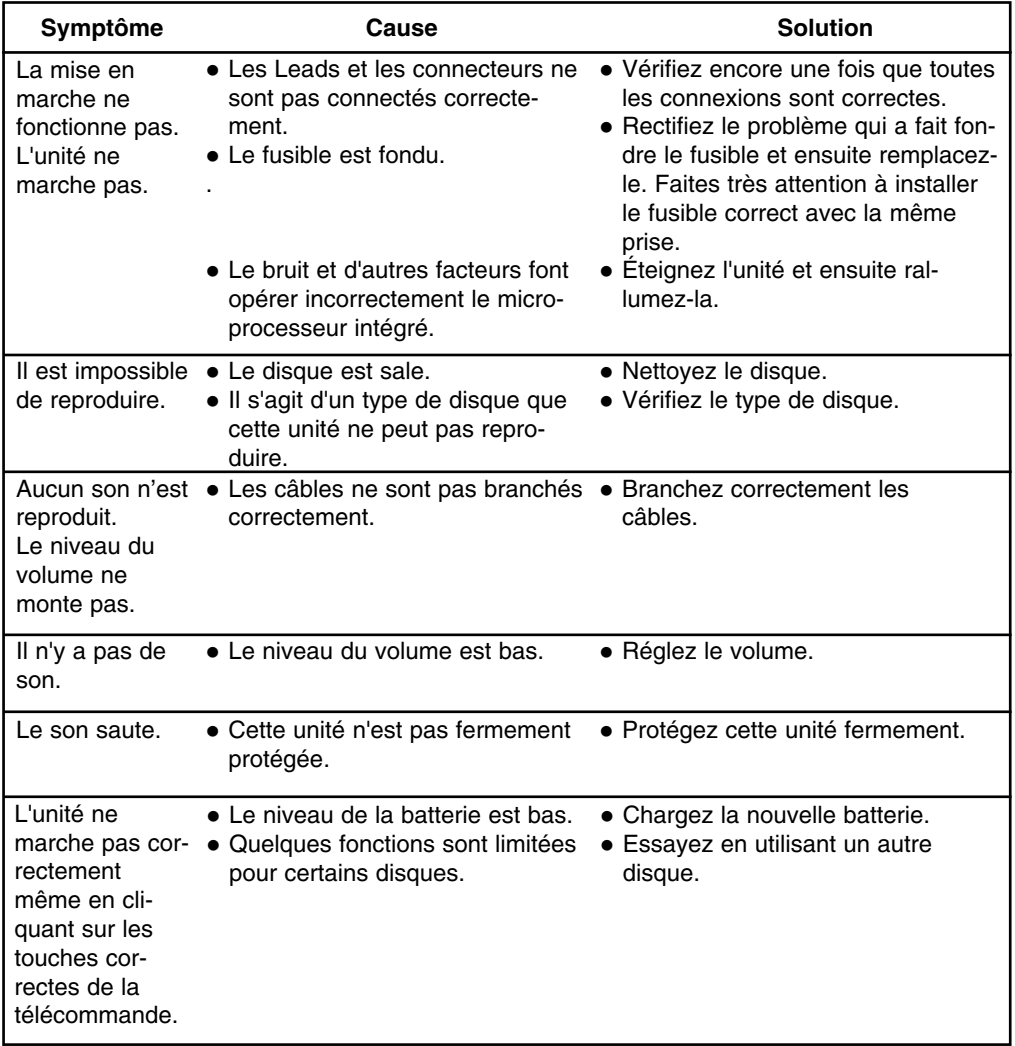

# **Liste des Codes des Langues et postal**

 $\bigcirc$ 

#### **Codes des langues**

Utilisez cette liste pour insérer le code de la langue désirée pour les réglages suivants : disque audio, sous-titres et menu du disque..

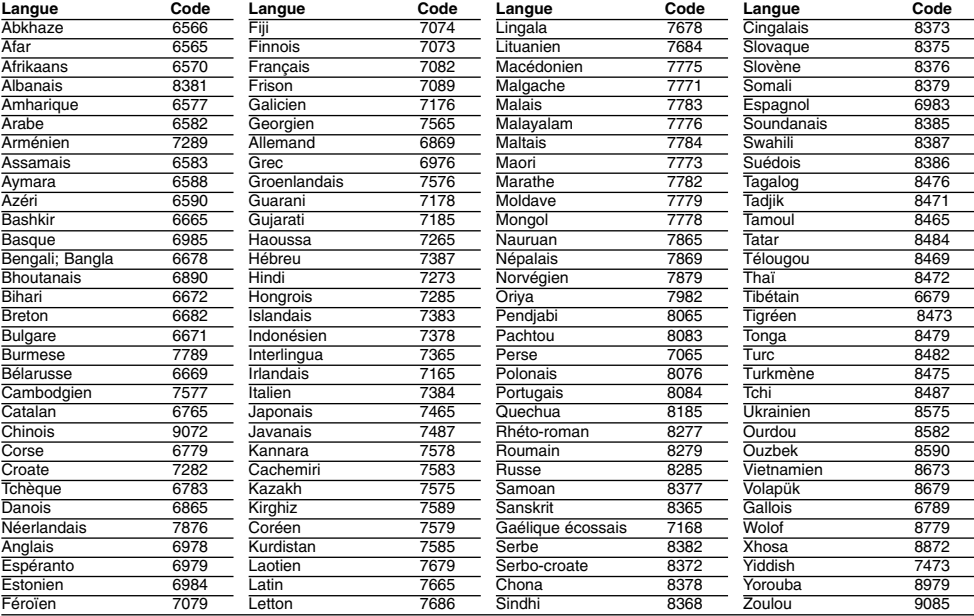

#### **Codes postal**

Choisissez votre zone à partir de cette liste

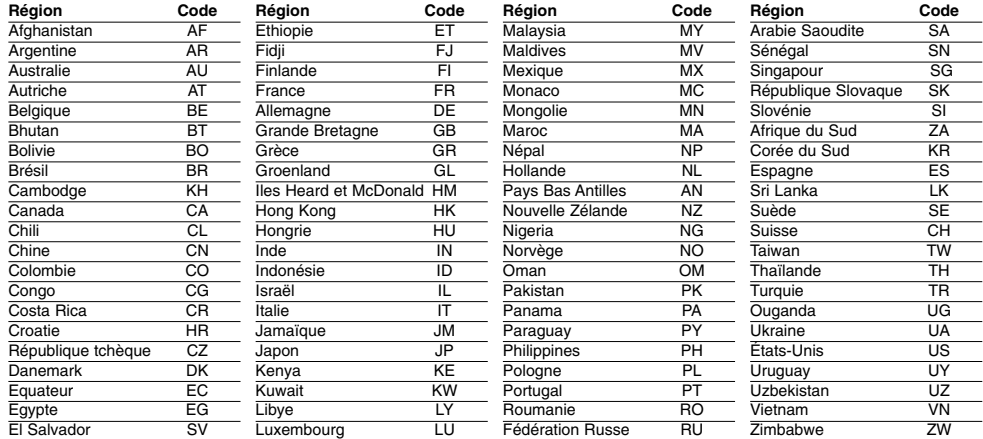

#### $\bigcirc$ **Liste des téléphones Bluetooth compatibles**

• Même si un téléphone semble répondre aux exigencies du Bluetooth Hand-free Profile 1.0 et Object Push Profile 1.1, il peut fonctionner. Cependant, il se peut que cette fonction ne soit pas compatible en fonction des fonctionnalités du téléphone Bluetooth.

• Les différences de fonctionnement sont essentiellement dues aux fonctionnalités mainslibres, consultez le fabricant du téléphone si vous avez des questions.

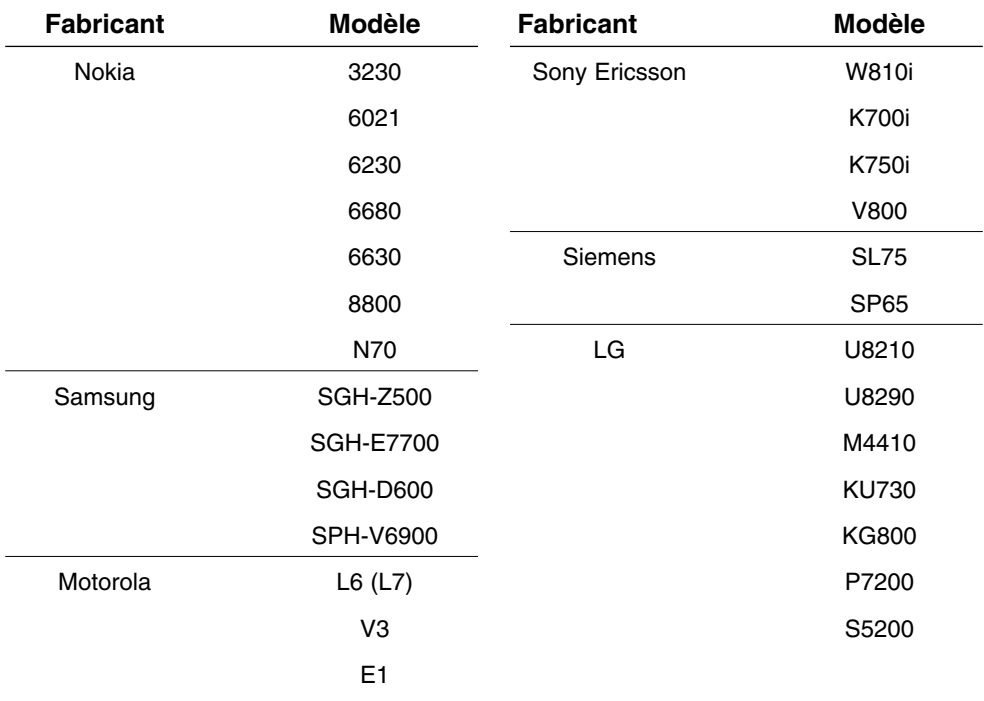

# **Spécifications**

#### **GÉNÉRAL**

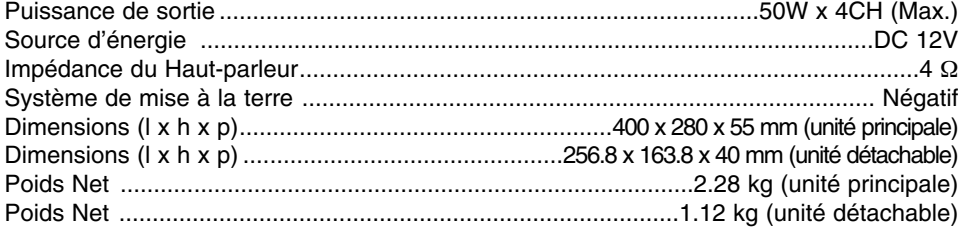

#### **AFFICHAGE**

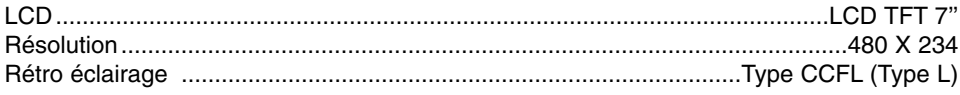

#### **CD/DVD/VCD SELECTION**

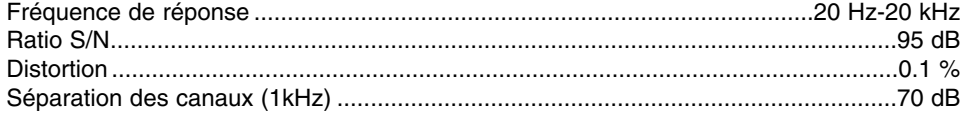

#### **SÉLECTION RADIO**

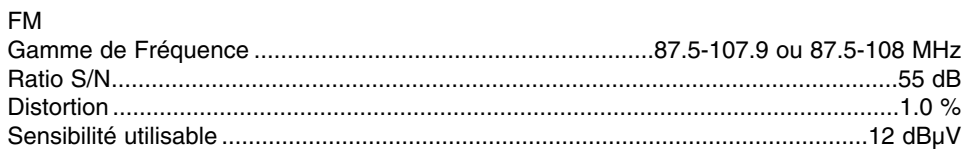

#### AM (MW)

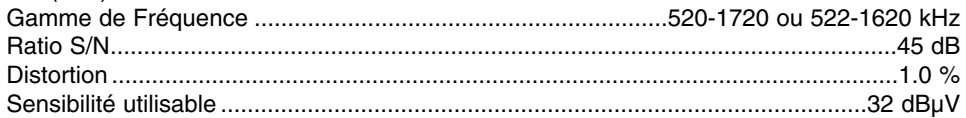

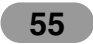

# **Service Client - Hotline**

- **\* Vous pouvez télécharger gratuitement la mise à jour du logiciel à partir de http://www.lge.com/support/software.jsp.**
- **\* Vous pouvez acheter la carte mise à jour auprès des centres de service client de LG. Pour plus de détails, contactez le service client ou visitez le site web.**

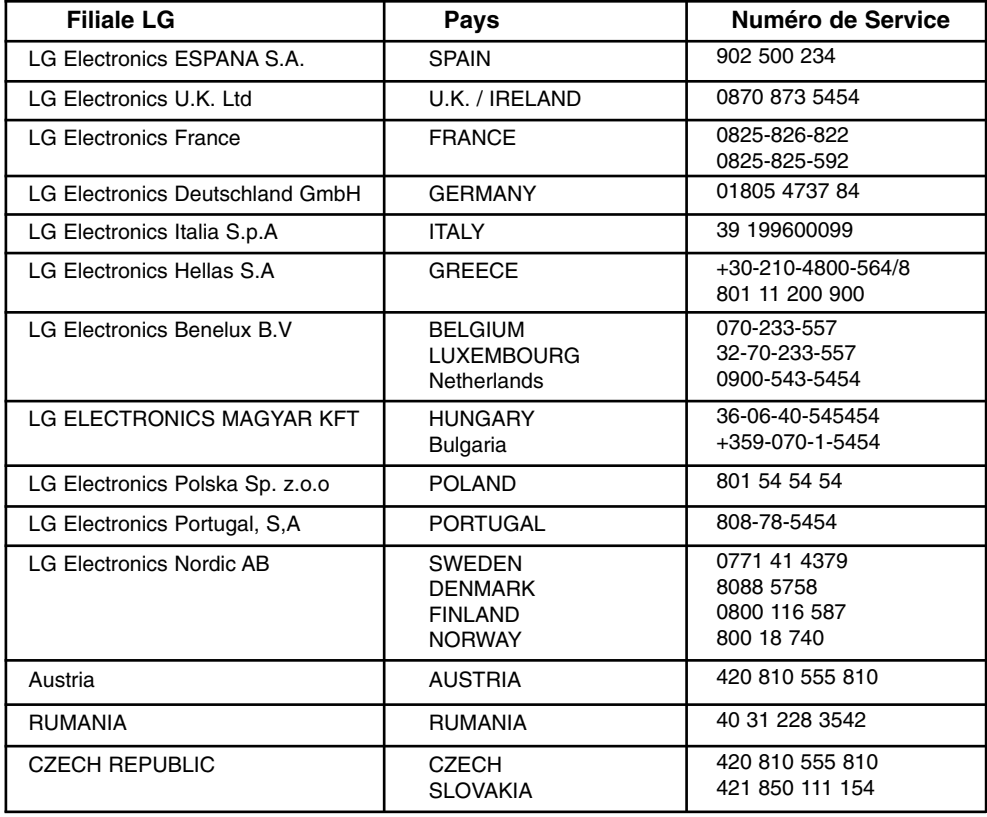

**\* Pour obtenir les numéros de téléphone des services clients, visitez notre site web (www.lge.com).** 

 $\begin{array}{c} \hline \end{array}$ 

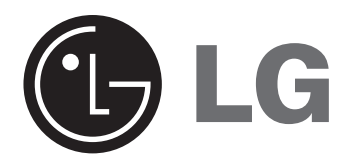

P/NO : MFL36334735